# PEMBANGUNAN SISTEM ONLINE UNTUK MEMVISUALKAN DISAIN PRODUK

## TUGAS AKHIR

Diajukan sebagai salah satu syarat untuk memperoleh gelar Sarjana SI pada Jurusan Teknik Industri

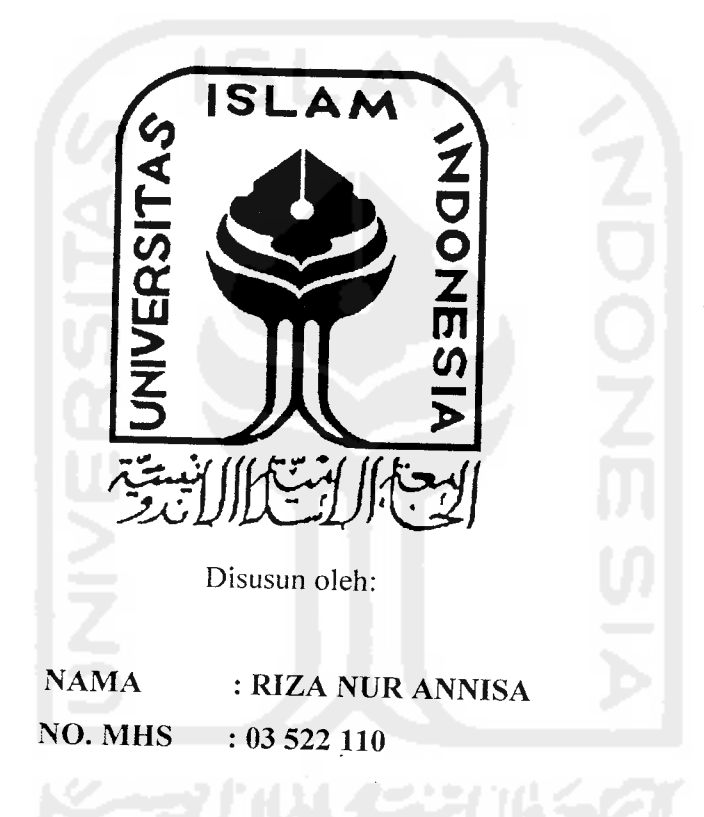

# JURUSAN TEKNIK INDUSTRI FAKULTAS TEKNOLOGI INDUSTRI UNIVERSITAS ISLAM INDONESIA YOGYAKARTA

2007

 $\mathbf{i}$ 

## LEMBAR PENGESAHAN PENGUJI

## *PEMBANGUNAN SISTEM ONLINE UNTUK MEMVISUALKAN DISAIN PRODUK*

### *TUGAS AKHIR*

#### *Oleh*

*Nama : Riza Nur Annisa No. Mhs* : *03 522 110*

Telah Dipertahankan di Depan Sidang Penguji sebagai Salah Satu Syarat Untuk Memperoleh Gelar Sarjana Teknik Industri Fakultas Teknologi Industri Universitas Islam Indonesia

Yogyakarta, 29 Juni 2007

Tim Penguji

Ir. R. Chairul Saleh. M.Sc. Ph.D

Ketua

Ir.Hartomo. M.Sc

Anggota 1

H.Taufiq Immawan. ST. MM Anggota 2

> Mengetahui, Ketua Jurusan Teknik Industri

Universitas islam Indonesia thairul Saleh, M.Sc. Ph.D

## HALAMAN PERSEMBAHAN

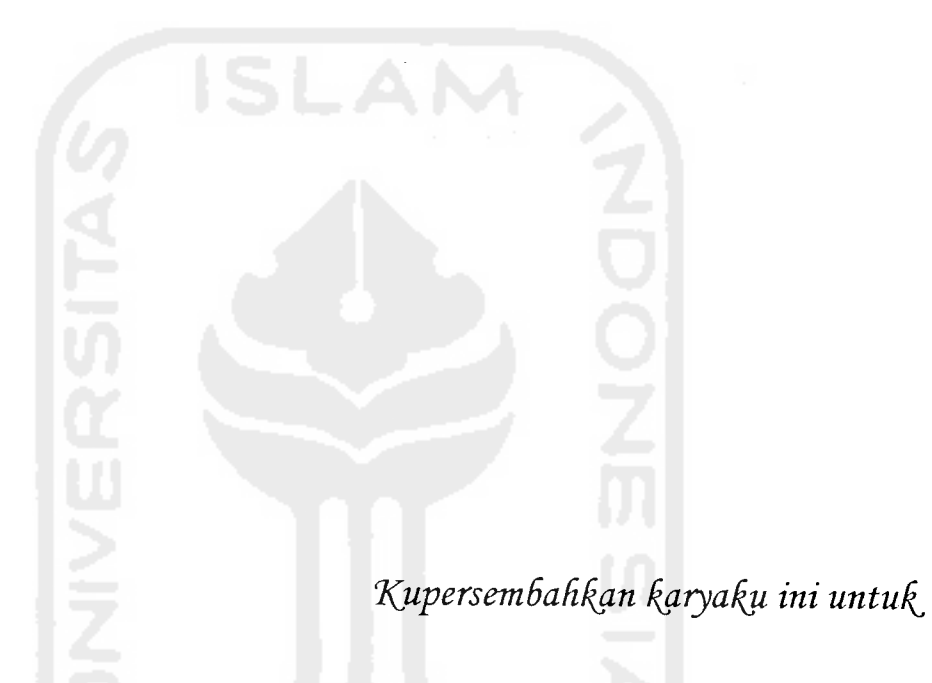

**(Bapa^cfan I6u tercinta,%a^a^dan saudara-saucCaraf^u tersayangyang setatu mem6eri motivasi untukjneraih haraipan, cita-cita dan cintaku.**

**Xetuarga (Besar (Paguyu6an Seni <Ru£un (Rencang, terima fysifi atas**  $s$ ilaturahim, dukungan serta cinta yang kalian berikan selama ini.

وبالمحامل

## **MOTTO**

**"SesungguHnya sesudafi fysufitan itu ada kemudahan, ma^a apaBith iamu teCah setesai (darisuatu urusan) ^erja^anCaU dengan sungguh-sungguh urusan yang tain. (Dan Hanya fypada TufianmuM Henda^nya %amu 6erharap " (QSAsySyarh: 6-8)**

**"ACM meninggilan orangyang 6eriman diantara kamu dan orang-orangyang di6eri ifmu pengetafiuan, 6e6erapa derajat**

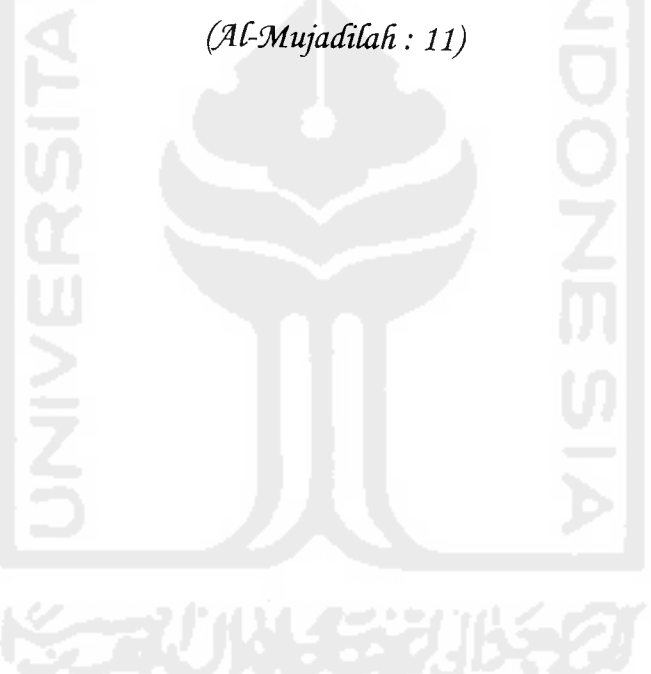

## KATA PENGANTAR

Puji syukur penulis panjatkan kepada Allah SWT, yang telah melimpahkan rahmat dan hidayah-Nya sehingga penulis dapat menyelesaikan Tugas Akhir ini dengan baik dan lancar. Shalawat dan salam tercurah kepada junjungan kita Nabi Muhammad SAW, keluarga beserta para sahabat dan pengikutnya.

Dalam menyelesaikan Tugas Akhir ini tidak terlepas dari bantuan berbagai pihak. Oleh karena itu dengan rasa hormat dan terima kasih yang sebesar-besarnya kepada:

- 1. Dekan Fakultas Teknologi Industri, Universitas Islam Indonesia.
- 2. Ketua Jurusan Teknik Industri, Fakultas Teknologi Industri, Universitas Islam Indonesia.
- 3. Bapak DR. Ir. Chairul Saleh, M. Sc., selaku Dosen Pembimbing I yang telah memberikan bimbingan dalam penyusunan laporan Tugas Akhir ini.
- 4. Bapak M. Ridwan A.P., ST, M.Sc yang telah mencurahkan segenap tenaga dan pikiran untuk membimbing penulis dalam menyelesaikan Tugas Akhir ini.
- 5. Ibu-Bapak, dan kakak tersayang yang telah memberikan dukungan, semangat dan doanya.
- 6. Saudara-saudaraku yang ada di PSRR, terima kasih atas silaturahim yang terjalin selama ini.
- 7. Semua pihak yang telah memberikan masukan, dorongan dan semangat dalam penyelesaian Tugas Akhir ini.

Semoga Allah SWT memberikan balasan atas segala sesuatu yang telah diberikan dengan balasan yang lebih baik dan akhir kata penulis berharap semoga Tugas Akhir ini bermanfaat bagi semua pembaca umumnya, dan bagi penulis khususnya. Amin.

Yogyakarta, 1 Juli 2007

Penulis

## DAFTAR ISI

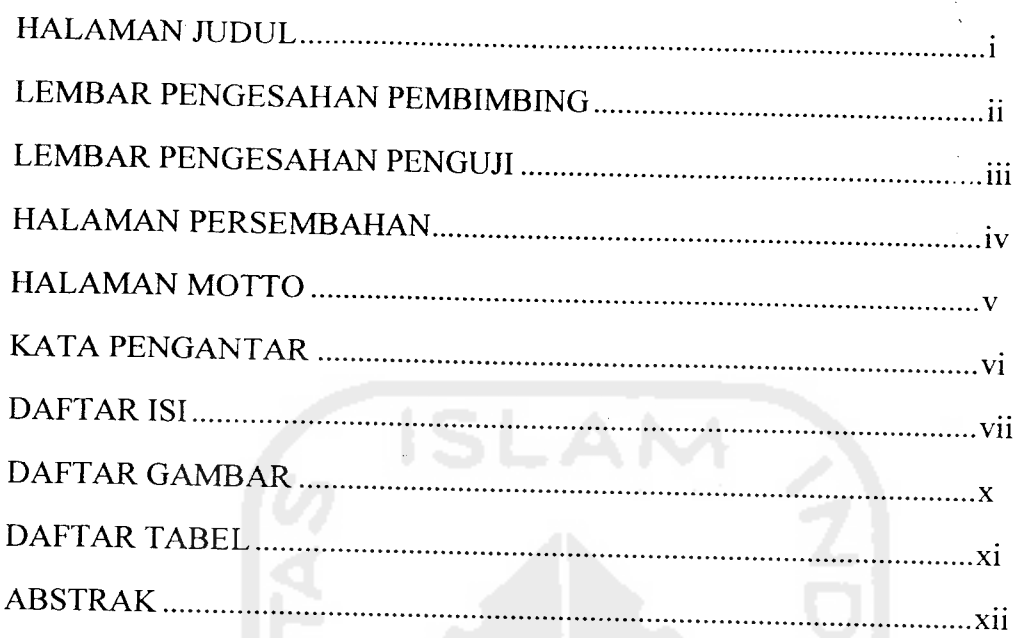

# BAB I PENDAHULUAN

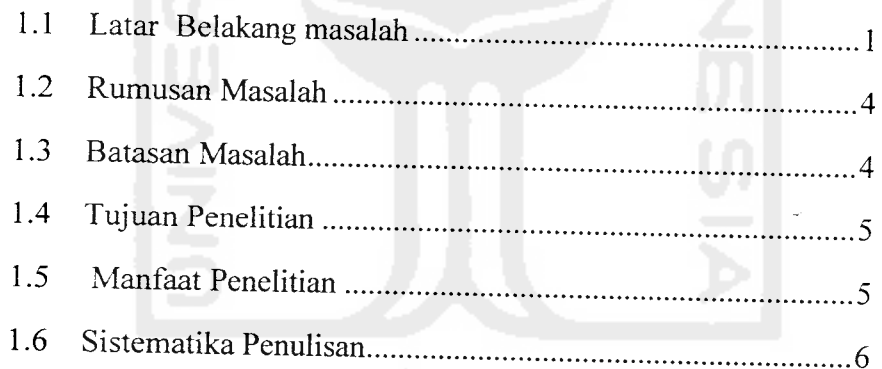

# BAB II KAJIAN LITERATUR

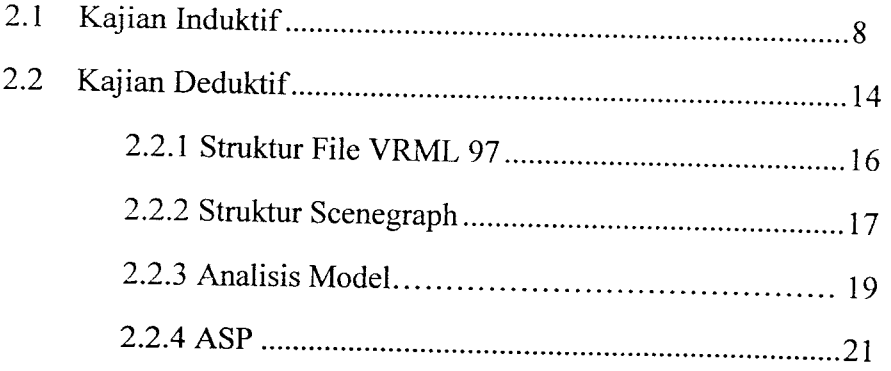

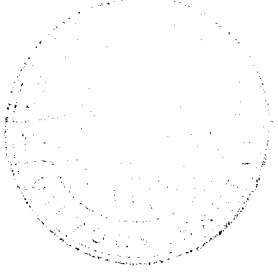

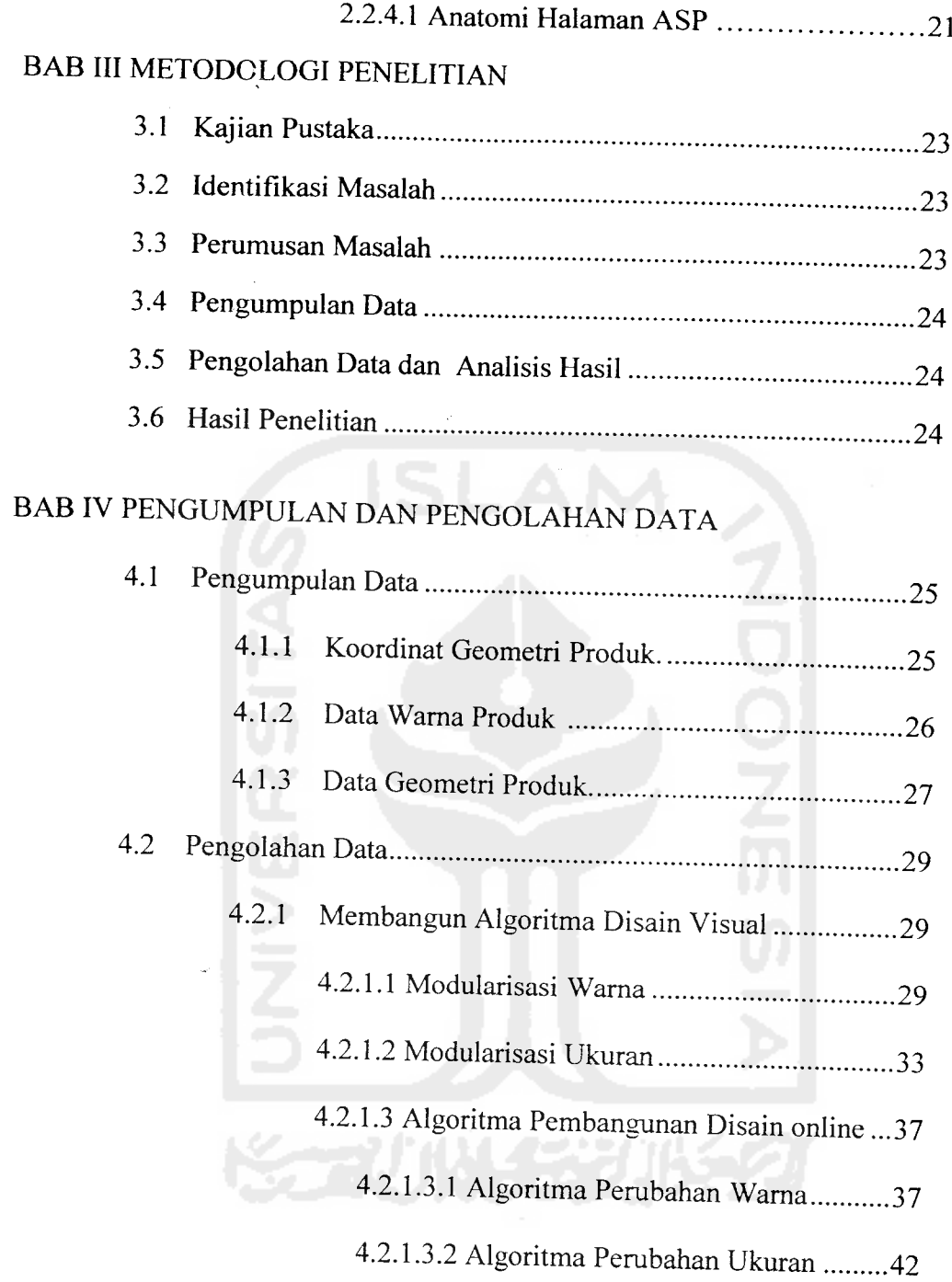

4.2.2 Pengujian Algoritma Disain Visual ......................46

## BAB V PEMBAHASAN

 $\ddot{\phantom{a}}$ 

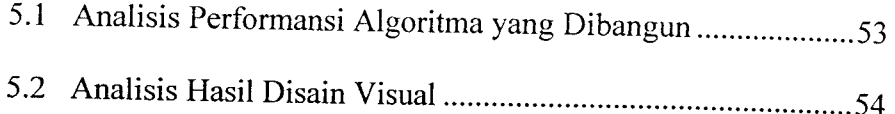

# BAB VI KESIMPULAN DAN SARAN

 $\mathcal{A}$ 

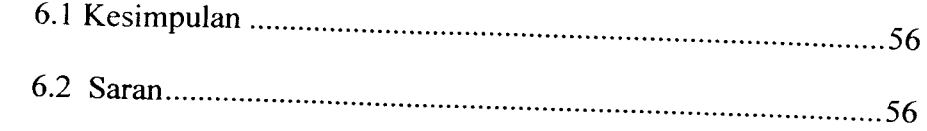

## DAFTAR PUSTAKA

## LAMPIRAN

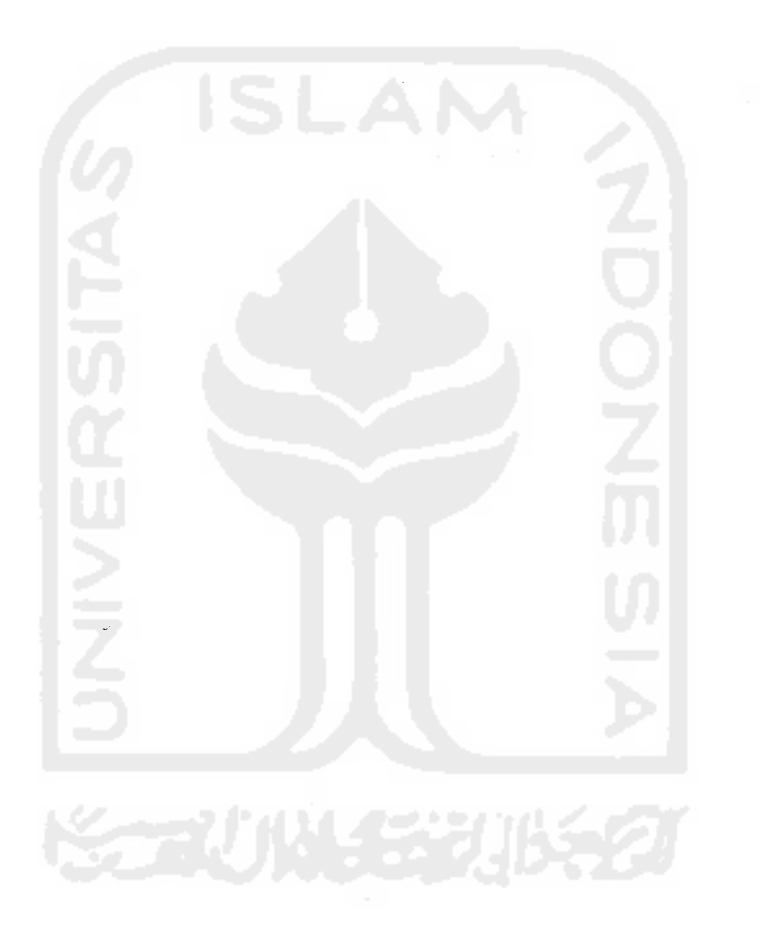

## DAFTAR GAMBAR

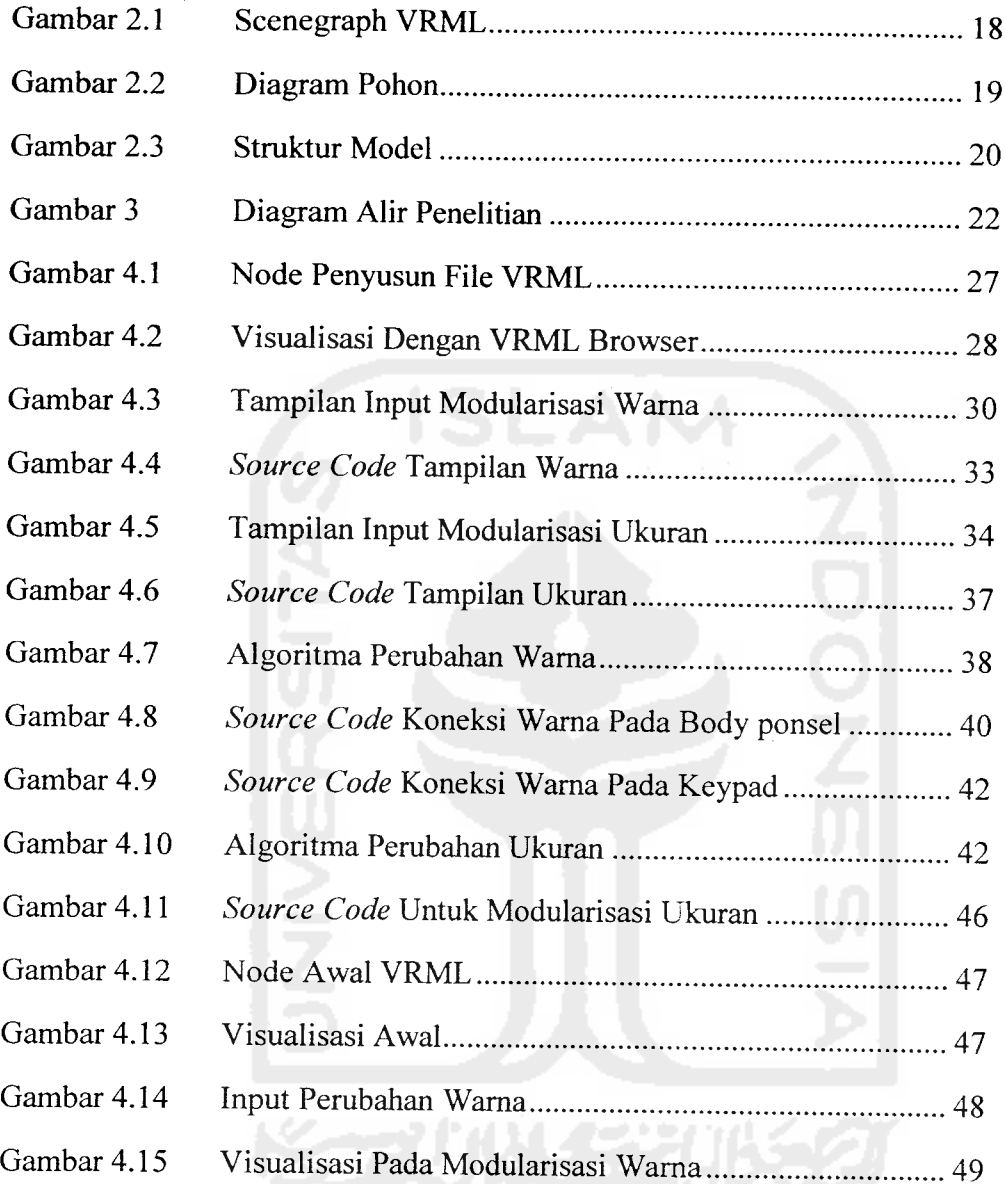

## DAFTAR TABEL

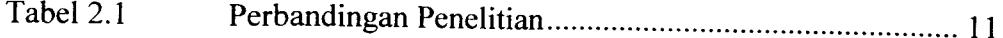

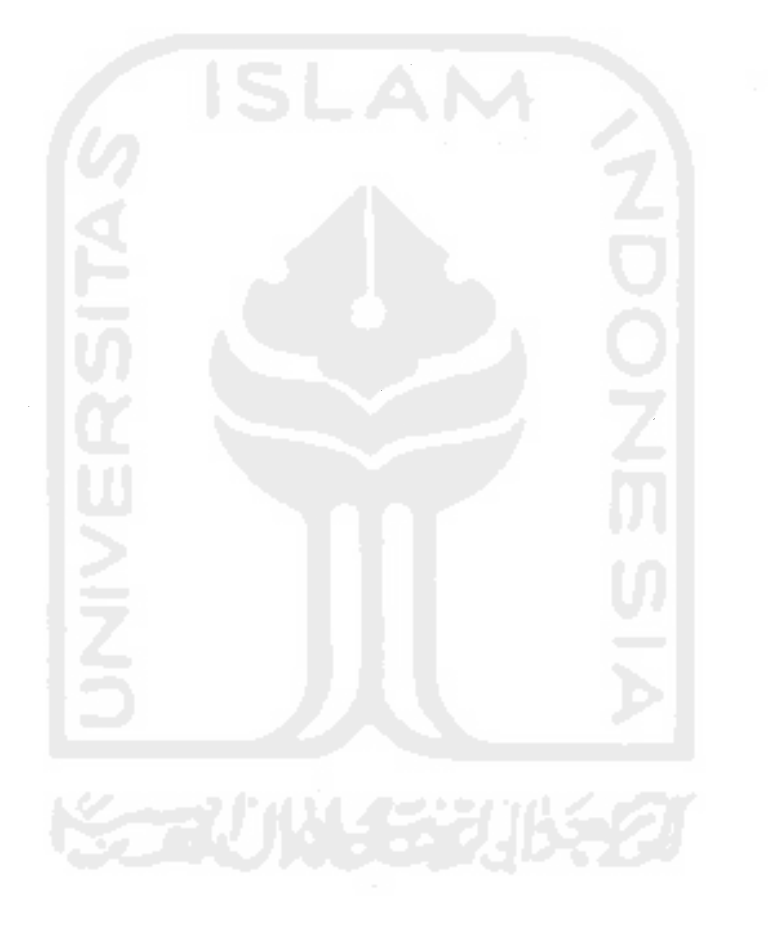

 $\circ$ 

#### *Abstrak*

Sebuah aspek penting di dalam manufaktur adalah perancangan disain produk, karena disain merupakan langkah awal suatu produk atau part yang akan dibuat Tingkat flexibilitas perubahan produk yang tinggi memerlukan suatu pendesainan yang lebih dinamis, apalagi untuk perusahaan yang memiliki sistem manufaktur **engineering to order.** Karenanya pembangunan visualisasi disain produk secara online dapat menjadi salah satu alternatifsolusi untuk memfasilitasi diskusi para pakar disain yang berada di tempat yang jauh.

**Virtual Reality Modelling Language** (VRML) merupakan bahasa pemrograman dan pemodelan objek 3D yang memberikan kemudahan bagi pengguna untuk melakukan visualisasi objek 3D dengan mudah, dan karena visualisasi dilakukan secara online, VRML dapat melakukan pertukaran informasi ruang 3D melalui jaringan internet. Sedangkan **Active Server Pages** (ASP) sebagai tampilan web memberikan keunggulan karena memiliki teknologi **server-side- scripting** sehingga data yang disimpan di server lebih aman

Penelitian ini bertujuan untuk membangun program komputer dalam sistem online disain untuk membangkitkan disain visual sebuah produk hasil modularisasi dari para pakar. Kode-kode output dari VRML berupa data teks, kemudian diidentifikasi dan merupakan parameter untuk kemudian oleh ASP data input dari para pakar dikoneksikan dengan node VRML, sehingga disain produk dapat dimunculkan secara solid. Metode ini telah berhasil dicobakan untuk memodularisasi disain produk dengan parameter berupa koordinat cartesian X, Y, dan Z untuk perubahan ukuran dan kombinasi warna merah, hijau, dan biru untuk modularisasi pada warna

Kata kunci: **VRML,** Modularisasi, **ASP**

#### *BAB <sup>I</sup>*

#### *PENDAHULUAN*

#### *1.1 Latar Belakang Masalah*

Pertumbuhan yang tinggi di dunia manufaktur, menuntut adanya perkembangan teknologi pada berbagai sector dalam produksi, salah satunya adalah pada sistem disain produknya. Hal itu disebabkan karena disain produk merupakan langkah awal suatu produk atau part yang akan dibuat. Dalam arsitektur produk, suatu produk dapat dipandang dalam 2 hal yaitu elemen fiingsional dari produk dan elemen fisik dari produk. Elemen fungsional berisikan operasi-operasi dan transformasi-transformasi secara individual yang menyumbang pada performance dari produk secara keseluruhan, sedangkan elemen fisik dari produk berisikan bagian-bagian dan komponen-komponen yang pada akhirnya melaksanakan fungsi-fungsi produk. Pengembangan produk (produk development) memerlukan tiga fungsi yang menjadi sentral aktifitas, dan disain atau perancangan merupakan salah satunya. Di dalam perancangan didefinisikan bentuk fisik dari produk yang dapat memenuhi kebutuhan konsumen. Salah satu metode yang dapat digunakan untuk menentukan konsumen adalah **Brainstorming** yaitu membangkitkan sebanyak mungkin ide melalui berbagai metode seperti diskusi, analisis, dan kritik. Di fase kreatif inilah dikembangkan sebanyak mungkin alternatif ide yang bisa memenuhi fungsi primernya yang berupa ide orisinal, perbaikan terhadap suatu ide, dan kombinasi beberapa ide. Akan tetapi terdapat beberapa kelemahan dalam melaksanakan metode di atas, antara lain kualitas

**Contract Contract** 

informasi dan waktu. Karenanya dengan berkembangnya sistem dalam disain produk akan sangat membantu dalam efisiensi waktu pada suatu proses manufaktur. Disain produk biasanya akan melibatkan banyak pakar disain, yang akan melakukan diskusi sebelum mendisain sebuah produk. Pembangunan sistem visualisasi disain produk secara online dapat menjadi salah satu alternatif solusi untuk memfasilitasi diskusi para pakar disain yang berada di tempat yang jauh, sehingga disain produk akan memiliki fleksibilitas tinggi. Sistem ini akan sangat bermanfaat apabila dipergunakan untuk perusahaan yang memiliki sistem manufaktur **engineering to order,** dimana perusahaan memiliki fleksibilitas perubahan part yang tinggi sesuai dengan permintaan dari konsumen.

Pembangunan sistem visualisasi disain produk secara online diawali dengan menentukan parameter-parameter apa saja yang memungkinkan untuk dapat dimodularkan. Modularisasi adalah proses yang membagi suatu sistem menjadi beberapa modul yang dapat beroperasi secara independent. Modularisasi dilakukan dengan tujuan untuk mengelompokkan prosedur yang memiliki perbedaan fungsi, sehingga memudahkan untuk dilakukan pengembangan lebih lanjut. Modularisasi di dalam disain produk ini dimaksudkan mengidentifikasi bagian - bagian dari suatu produk yang memungkinkan untuk dilakukan pengembangan seperti contoh pada sebuah handphone yang terdiri dari body ponsel, layar, keypad, dan tombol navigasi. Modularisasi dapat dilakukan pada bagian penyusun produk seperti dimensi pada body ponsel berupa panjang, lebar, tinggi, dan parameter- paremeter yang lainnya yang mungkin untuk dilakukan pengembangan. Dalam permasalahan ini yang

 $\overline{2}$ 

dimaksudkan adalah produk elektronik berupa handphone. Modularisasi ini merupakan bagian terpenting dari suatu arsitektur produk. Langkah-langkah dalam pembuatan arsitektur dibagi menjadi beberapa tahapan yaitu pembuatan skema produk berupa skema yang meliputi elemen-elemen fisik, pengelompokan elemenelemen dari skema untuk nantinya dapat dimodularkan, pembuatan layout geometri kasar, dan mengidentifikasi interaksi di dalamnya.

Karenanya, setelah dilakukan modularisasi pada part penyusun suatu produk, perlu dilakukan visualisasi untuk menampilkan hasil dari proses diatas. Output dari sistem yang dibangun diperoleh dari hasil penelitian berkelompok(Anggita). Visualisasi dalam bentuk 3D dilakukan dengan mempergunakan bahasa pemrograman **Virtual Reality Modelling Language** (VRML). Pembangunan sistem dilakukan dengan bantuan bahasa pemrograman Active Server Pages (ASP). ASP merupakan salah satu teknologi yang dikembangkan oleh Microsoft yang diluncurkan sekitar tahun 1996. ASP merupakan teknologi **server-side scripting,** yang artinya segala proses programnya dilakukan di server sebelum dilakukan ke client. Client akan menerima hasil output dalam bentuk HTML biasa. Server-side scripting ini merupakan kebalikan dari **client-side scripting,** yang seluruh proses programnya dilakukan di client, contohnya javascript. Pada client-side scripting, client juga menerima script untuk diproses ditempatnya. Karenanya, penggunaan ASP lebih menguntungkan karena memiliki kelebihan lebih aman untuk dikembangkan dibandingkan dengan client-side scripting. ASP adalah suatu internet framework yang dapat digunakan untuk membuat web yang dinamis. Aplikasi yang banyak digunakan dengan

3

menggunakan ASP adalah aplikasi ASP yang berhubungan dengan database, baik menggunakan Microsoft Acces database hingga SQLServer atau ORACLE database. Dan scripting yang paling banyak digunakan dalam penulisan ASP adalah Vbscript.

#### *1.2 Rumusan Masalah*

Berdasarkan latar belakang masalah yang telah dikemukakan sebelumnya, maka permasalahan yang dapat dirumuskan adalah:

- 1. Bagaimana algoritma untuk membuat koneksi dalam sistem online disain?
- 2. Bagaimana membuat program komputer dengan menggunakan bahasa pemrograman VRML untuk membuat disain visual?

#### *1.3 Batasan Masalah*

Pembatasan masalah perlu dilakukan untuk memfokuskan kajian yang akan dilakukan sehingga tujuan penelitian dapat dicapai dengan cepat dan baik adalah sebagai berikut:.

- 1. Sistem yang dibuat hanya untuk produk elektronik dengan parameter berupa dimensi dan warna produk
- 2. Sistem yang dibuat hanya sampai pada modularisasi produk
- 3. Nilai yang diberikan untuk perubahan warna memiliki range 0-1, nilai diluar angka 0-1 tidak akan memberikan pengaruh pada produk
- 4. Perubahan pada salah satu koordinat akan berpengaruh pada koordinat yang lain
- 5. Penerjemahan hasil pengkodean (node) output manual VRML tidak dilakukan.
- 6. Faktor biaya pemrosesan produk tidak dilakukan.

#### *1.4 Tujuan Penelitian*

Tujuan dari pelaksanaan penelitian ini adalah

- 1. Membangun algoritma untuk mengkoneksikan data dalam sistem online disain
- 2. Membangun program komputer dengan menggunakan bahasa pemrograman VRML untuk membuat desain visual

#### *1.5 Manfaat Penelitian*

Manfaat yang ingin dicapai penulis dalam penelitian ini adalah:

- 1. Menambah khasanah ilmu pengetahuan khususnya perencanaan proses dalam sistem produksi.
- 2. Dengan mengaplikasikan sistem online pada pendisainan produk yang didasarkan pada pengembangan sistem berbantuan komputer maka dapat mempermudah dalam perubahan disain produk..

#### *1.6 Sistematika Penulisan*

Untuk lebih terstruktumya penulisan tugas akhir ini maka selanjutnya sistematika penulisan ini disusun sebagai berikut:

### *BAB II KAJIAN LITERATUR*

Berisi uraian tentang hasil penelitian yang pernah dilakukan sebelumnya yang ada hubungannnya dengan penelitian yang dilakukan. Di samping itu juga berisi tentang konsep dan prinsip dasar yang diperlukan untuk memecahkan masalah penelitian, dasar-dasar teori untuk mendukung kajian yang dilakukan.

#### *BAB III METODOLOGI PENELITIAN*

Mengandung uraian tentang bahan atau materi penelitian, alat tata cara penelitian dan data yang akan dikaji serta cara analisis yang dipakai dan sesuai dengan bagan alir yang telah dibuat.

#### BAB IV PENGUMPULAN DAN PENGOLAHAN DATA

Menguraikan tentang data-data yang dihasilkan selama penelitian kemudian mengolah data dengan metode yang telah ditentukan, hasil analisa.

#### *BAB V PEMBAHASAN*

Membahas tentang hasil penelitian yang dilakukan untuk menghasilkan suatu kesimpulan atau saran yang harus diberikan untuk penelitian lanjutan.

### *BAB VI KESIMPULAN DAN SARAN*

Berisi tentang kesimpulan yang diperoleh melalui pembahasan hasil penelitian. Rekomendasi atau saran-saran yang perlu diberikan baik terhadap peneliti sendiri maupun kepada peneliti lain yang dimungkinkan hasil penelitian tersebut dapat dilanjutkan.

### DAFTAR PUSTAKA

Daftar pustaka memuat semua sumber kepustakaan yang digunakan dalam penelitian, baik berupa buku, majalah, maupun sumber-sumber kepustakaan lainnya.

#### *LAMPIRAN*

Memuat keterangan, tabel, gambar, dan hal-hal lain yang perlu dilampirkan untuk memperjelas uraian dalam laporan.

### *BAB II*

#### *KAJIAN LITERATUR*

#### *2.1 Kajian Induktif*

Beberapa penelitian tentang aplikasi VRML mulai dikenal, seperti yang dilakukan oleh Buyung (2005) tentang pemodelan VRML dalam mendukung pemasaran properti secara online. Penelitian ini bertujuan untuk memberikan kemudahan user untuk dapat berinteraksi dengan menelusuri ruangan-ruangan dalam perumahan yang ditawarkan. Selain itu, pemanfaatkan komputer untuk meningkatkan fleksibilitas sistem manufaktur sudah mulai diminati diantaranya oleh Muhammad Ridwan Andi Purnomo et.al., (2006). Penelitian ini membahas mengenai **Computer-Aided Process Planning** (CAPP) sebagai suatu bentuk usaha yang memanfaatkan komputer untuk meningkatkan fleksibilitas sistem manufaktur dengan memanfaatkan data atau informasi yang telah dimiliki sebelumnya. Hasil akhir dari penelitian ini adalah terbangunnya program komputer dengan menggunakan sistem CAD untuk membuat disain visual berdasarkan hasil penerjemahan aturan dari sistem pakar, dimana visualisasi produk ditampilkan secara offline. Menurut Richard et.al., (2001), sistem disain visual dapat pula dikembangkan dengan mempergunakan bahasa pemrograman VRML dan dapat diakses secara online, dimana disertai pula dengan perkembangan mengenai database yang berisikan informasi-informasi produk tersebut. Pada penelitian ini dijelaskan mengenai Product Library Assistant intranet, PLA(id),

dimana ini adalah suatu sistem yang diprogram di Java untuk mengatur database informasi produk pada World Wide Web (WWW).

Chen dan Chang (1997) melakukan penelitian mengenai penggunaan fitur dalam CAD untuk membantu tugas para disainer dalam melakukan evaluasi disain produk. Penelitian ini juga menjelaskan mengenai Computer Aided Feature sebagai pendukung perencanaan pendisainan produk sebagai langkah awal dalam perencanaan untuk menghindari adanya ketidakcocokan antara perencanaan dengan kondisi nyata di lapangan, dengan cara menyediakan spesifikasi dalam fungsi disain pada disain produk dan sebagai petunjuk dalam penggunaan online disain. Adapula penelitian mengenai pengembangan database digital untuk mendukung disain kolaboratif CAD. Saat ini penelitian yang sudah pernah diujikan yaitu **The Engineering Design Knowledge Repository,** adalah suatu bentuk usaha untuk mengumpulkan dan mengarsip data awal engineer secara umum untuk digunakan oleh para peneliti dan engineering profesional. Visi dari usaha ini adalah untuk mengembangkan fasilitas dalam kolaborasi untuk mempermudah distribusi disain dan dalam sebuah tim manufaktur, Regli dan Cicirello(2000).

Pernah pula dilakukan penelitian mengenai pengembangkan web berdasarkan kerangka "Cyber Review" sebagai portal untuk mendukung kolaborasi design review dengan menggunakan **systematic theory of axiomatic design review** (STAR), dimana STARS memetakan proses antara disain object dengan kriteria yang dibutuhkan. Disain Review menyediakan beberapa fasilitas online untuk mendukung aktivitas pengambilan keputusan, seperti mengupload dan mendownload data yang relevan

dengan disain, dan juga mengumpulkan, mengatur, dan menerapkan apa yang menjadi evaluasi dari tiap-tiap responden (George, 2002). Sedangkan penelitian yang dilakukan oleh Qin et.al.. (2003) menjelaskan mengenai pengkreasikan sistem dalam bentuk format file VRML 97 dimana input digambar secara langsung melalui online sketsa, yang sifat-sifatnya dapat disimulasikan dan dikolaborasikan secara online.

Pada dasarnya, suatu produk yang menjual adalah produk yang diminati konsumen dan para suplier dengan disain yang menarik. Salah satu caranya adalah dengan cara mempertemukan ide-ide dari konsumen dan suplier, serta semua pihak yang berkompeten yang pada akhirnya ide-ide tersebut akan dikompilasikan. Metode ini lebih efektif dan dapat menurunkan biaya dalam mengevaluasi produk, dalam penelitian ini digunakan ergonomi sebagai parameternya (Kuo dan Chu, 2005). Alternatif metode yang dapat dimanfaatkan untuk mendapatkan produk yang sesuai adalah on-line ergonomic evaluation yang mengintegrasikan pengetahuan, teknologi. dan sumber daya dari semua elemen yang berkepentingan untuk mendapatkan produk sesuai dengan kebutuhan, dengan mengkolaborasi visualisasi web dengan pengembangan produk (Chih et.al., 2006).

Di bawah ini adalah tabel yang menggambarkan mengenai penelitian yang akan dilakukan dan penelitian terdahulu.

10

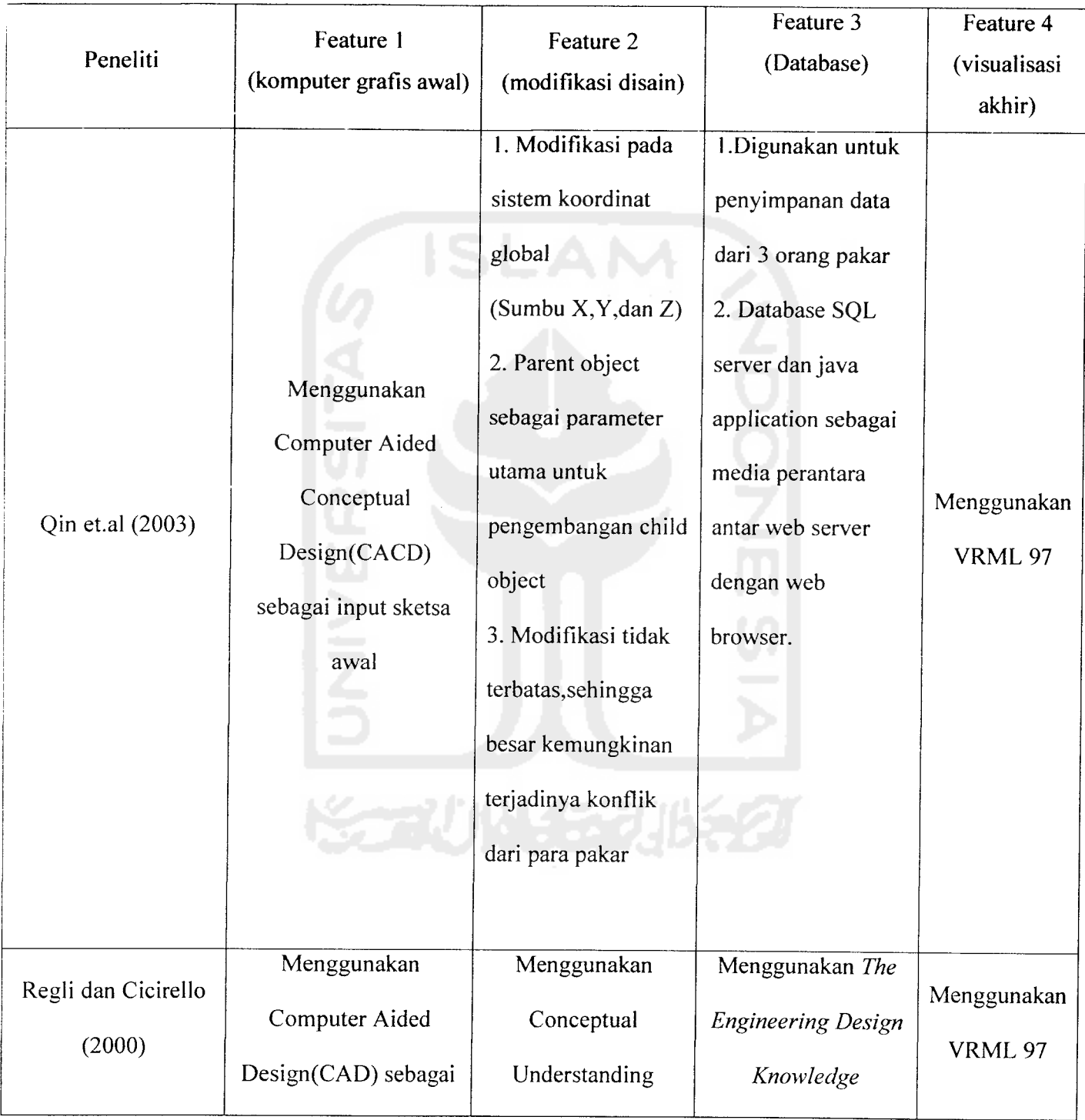

 $\mathcal{A}^{\mathcal{A}}$ 

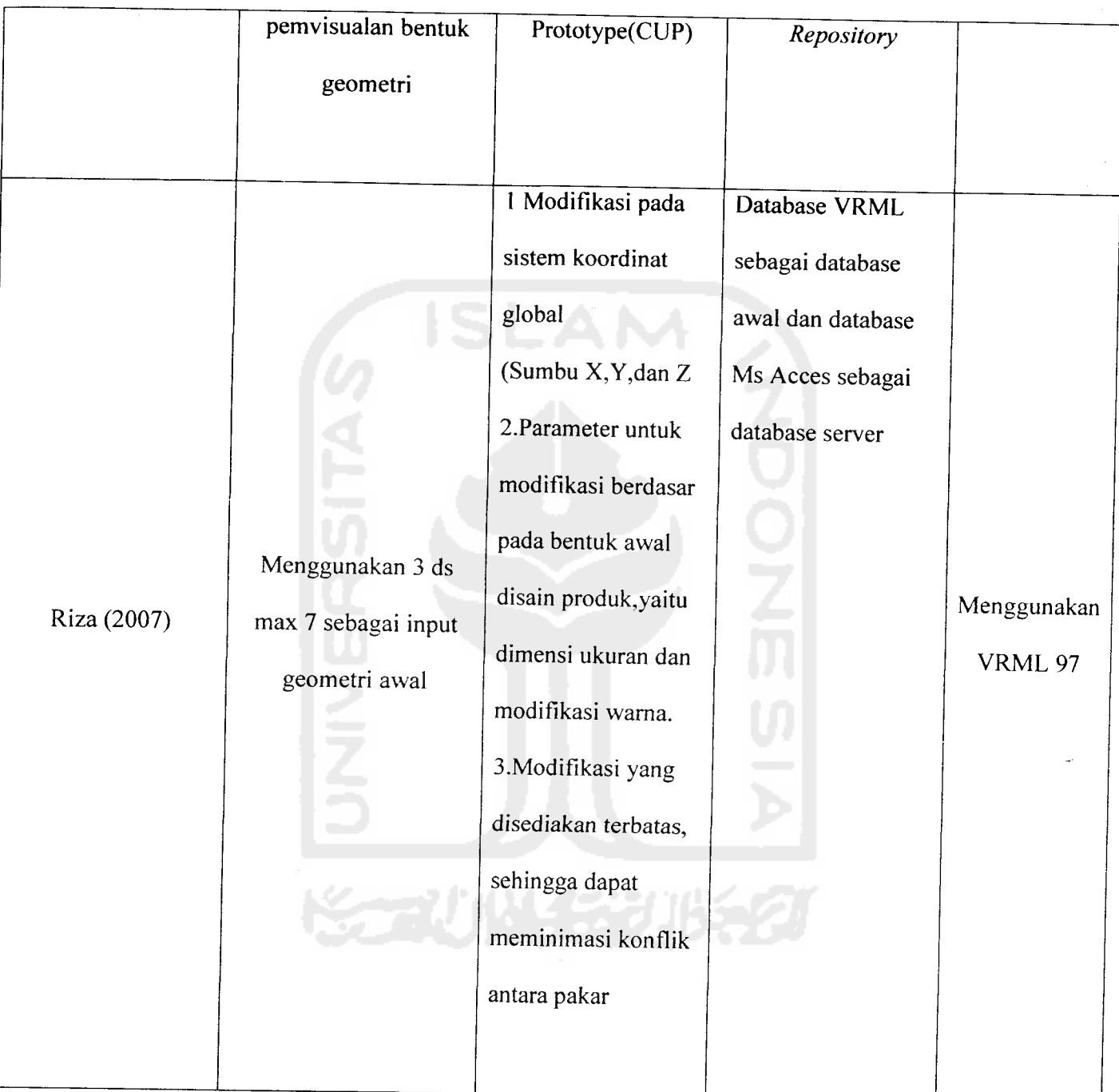

J.

Tabel 2.1 Perbandingan penelitian

Berdasarkan pada tabel 1 di atas dapat terlihat bahwa penelitian yang akan dilakukan memiliki beberapa kelebihan. Seperti pada langkah pembuatan bentuk geometri awal penelitian yang akan dilakukan dibuat menggunakan 3 dsmax 7, sedang yang lainnya memakai CAD dan bahkan ada yang digambar secara langsung menggunakan mouse. Kelebihan dari penggunaan 3 ds max salah satunya adalah bentuk ukuran dapat digambar secara akurat. Pada CAD produk dapat pula digambar secara akurat, hanya saja spesifikasi material tidak dapat ditampilkan. Selain itu bentuk visualisasi produk apabila digunakan 3 ds max terlihat lebih nyata apabila dibandingkan dengan CAD. Pada modifikasi disain, penelitian yang akan dilakukan juga memiliki beberapa kelebihan. Seperti penelitian yang dilakukan oleh Qin et.al., (2003) dimana modifikasinya tidak diberi batasan, sehingga sangat besar kemungkinannya untuk terjadi konflik pada perubahan disain dari para pakar. Selain itu, tidak adanya batasan juga memungkinkan adanya perubahan yang sangat signifikan sehingga bentuk produk bisa saja menyimpang jauh dari bentuk awal. Karenanya pada penelitian kali ini akan dibuat batasan terhadap parameter yang disediakan untuk dilakukan perubahan, dan disediakan range ukuran sehingga diharapkan bentuk produk hasil modifikasi tidak menyimpang dari bentuk awal produk. Feature yang lain yaitu database yang dipergunakan dalam penelitian. Pada penelitian yang dilakukan oleh Qin et.al., (2003), digunakan SQL server sebagai tempat mengarsip data dari pakar, sedangkan pada penelitian yang akan dilakukan menggunakan Ms Acces sebagai database server.

#### *2.2 Kajian Deduktif*

Salah satu aspek penting di dalam manufaktur adalah pemilihan perencanaan proses untuk membuat sebuah produk. Tingkat variabilitas produk yang tinggi memerlukan suatu tahap perencanaan proses yang dinamis. Perencanaan proses merupakan suatu kegiatan penyiapan serangkaian instruksi kerja yang diperlukan untuk memproduksi suatu produk atau dapat didefinisikan sebagai suatu kegiatan untuk mengintepretasikan disain produk ke dalam tahapan-tahapan proses yang harus dilalui untuk menghasilkan komponen tersebut. Komputer grafis adalah bidang yang bersentuhan langsung dengan users, dan sangat berkaitan erat dengan visualisasi. Komputer grafis menghasilkan suatu bentuk tampilan yang fleksibel dan menarik. Proses awal pembuatan model dilakukan dengan pemodelan 3D dengan mempergunakan 3ds max 7.0. Dimana nantinya hasil pemodelan dengan 3 ds max akan dieksport ke bahasa pemrograman VRML. Dipilih VRML, dikarenakan VRML merupakan suatu bahasa pemrograman dan pemodelan objek-objek 3D yang semakin lama semakin diminati oleh pengguna komputer di seluruh dunia. Bahasa ini memberikan kemudahan bagi pengguna (user) untuk melakukan visualisasi objekobjek 3D yang relative mudah dan biayanya murah. Karena visualisasi produk dilakukan secara online, VRML dapat melakukan pertukaran informasi ruang 3D melalui jaringan internet. Selain itu perangkat untuk melakukan pemrograman (text editor) dan visualisasi lingkungan virtual (VRML browser) tidak memerlukan biaya atau gratis. Perintah- perintah yang dipergunakan dalam bahasa VRML menggunakan node (perintah dasar). VRML memungkinkan user melakukan disain lingkungan

*14*

virtual 3D lebih realistis disertai dengan animasi 3D. VRML memiliki keunggulan yakni lebih interaktif, lebih realistis, lebih dinamik, lebih terstruktur.

Kemampuan dinamis model memungkinkan untuk mengembangkan database secara dinamis pula dengan digerakkan oleh aplikasi virtual reality dengan membangun parameter-parameter dalam model dalam lingkungan virtual. Bahasa ini juga memungkinkan untuk melakukan seleksi dalam dunia virtual dan melakukan akses data di dalam database system atau file-file eksternal. Selain itu dapat diidentifikasi pula database yang berisikan node yang berisikan susunan perintah pembentuk part- part produk furniture yang mungkin untuk dikembangkan. Sehingga node VRML yang semula statis dapat dikembangkan menjadi VRML yang dinamis, yang dapat diakses secara langsung oleh pengguna tanpa memasukkan secara manual dari node dasar pembentukan objek VRML.

Berdasarkan penelitian diatas, maka akan dikembangkan produk yang dapat diakses secara langsung oleh 2 orang atau lebih responden, baik dari disainer, manufacturer, atau bahkan user untuk dapat menyampaikan ide-ide mengenai pengembangan produk dengan melakukan modularisasi terhadap bagian-bagian dari produk yang ada, dengan menggunakan bahasa pemrograman VRML karena sangat interaktif dalam menelusuri objek-objek yang ada dalam dunia VRML untuk kemudian disimpan dalam database, dimana nantinya akan diupdate secara berkala untuk mendapatkan produk akhir hasil kompilasi. VRML merupakan suatu visualisasi disain produk 3D yang memiliki format file yang independent untuk dilakukan **share** dengan web dengan mempergunakan bahasa pemrograman ASP, sehingga dapat

dibuat tampilan web yang dinamis dan aman, karena ASP memiliki sifat **server-side client**

#### *2.2.1 Struktur File VRML* 97

Struktur file VRML 97 tidak rumit. Setiap file VRML 97 selalu diawali dengan header pada baris pertama, dan diikuti dengan perintah dasar VRML yaitu node-node pada baris berikutnya, seperti bentuk di bawah ini.

```
#VRML V2.0 utf8
#Komentar isi file
TipeNode {
```
 $\overline{\phantom{a}}$ 

Ketika program file dibaca oleh suatu HTML(HiperText Markup Language) browser yang dilengkapi dengan VRML browser, bagian header #VRML# akan menjadi petunjuk bagi HTML browser untuk tidak memrosesnya sebagai file HTML tetapi file VRML. Atas dasar petunjuk ini, HTML browser mencari aplikasi yang tepat untuk menampilkan file VRML yaitu dengan menjalankan VRML plug-in browser. Setelah VRML browser memegang kendali atas file tersebut, mesin penerjemah (parser) VRML akan membaca bagian "V2.0", dan mengartikan bahwa file itu adalah file yang dituliskan mengikuti spesifikasi VRML 2.0, bukan spesifikasi

sebelumnya yaitu "VRML 1.0". Perlu diperhatikan bahwa harus ada jarak satu spasi antara "#VRML#" dan "V2.0". Jika tidak, maka akan terjadi kesalahan.

Selanjutnya bagian "utf8" akan dibaca oleh parser yang memberitahukan bahwa file VRML itu dituliskan menggunakan kumpulan karakter international UTF-8. Dengan menggunakan VRML browser, kita dapat memberikan komentar apapun tanpa menimbulkan masalah bagi VRML parser. Pada baris kedua digunakan tanda "#". Kecuali pada header, tanda "#" pada bagian lain di dalam file VRML berfungsi sebagai awal suatu komentar. Pemakaian komentar boleh tidak dilakukan. Namun, semakin panjang suatu program VRML, maka akan semakin sulit memahami isi file VRML tersebut jika tanpa diberikan penjelasan atau komentar sama sekali.

Setelah header, diletakkan node-node VRML dengan menuliskan nama tipe node dan field-field yang dipakai untuk memberikan sifat pada objek dengan memberikan harga(value).

#### 2.2.2 Struktur Scenegraph

Penggunaan hanya satu node atau kosong sama sekali tidak menyalahi spesifikasi VRML 97. Tetapi kita tidak dapat mengharapkan hasil yang memuaskan atau tidak akan tampak suatu objek di dalam virtual world bila file tersebut ditampilkan pada VRML browser. Hal ini disebabkan node-node yang berkaitan dengan geometri objek, seperti Cone, Box, Cylinder dan lainnya, tidak dapat ditampilkan oleh node itu sendiri. Node keluarga ini harus digunakan bersama node

*lain, yaitu dengan grouping node. Contoh sederhana pada pembuatan kerucut di bawah ini.*

#VRML V2.0 utf8 #Membuat kerucut kuning di pusat koordinat world tmenggunakan VRML97 Group { Children [ Shape { appearance Appearance { material Material{ diffuseColor 1 1 0  $\}$ geometry Cone  $\}$  $\mathbf{1}$  $\}$ Materia Group *Shape Appearance*

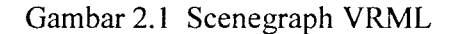

Cone

Dengan memetakan node-node, maka dapat dilihat bagaimana hubungan antara node satu dengan yang lainnya. Kejelasan struktur scenegraph akan mempermudah dalam melakukan analisa suatu lingkungan virtual 3D yang rumit sekalipun

Pengembangan dari disain awal dideskripsikan dalam stuktur pohon. Dimana object **parents** dihubungkan dengan **child** objeknya. Hal ini berarti bahwa **object** parent sebagai referensi untuk pengembangan **child** objeknya. Untuk lebih jelasnya dapat dilihat pada gambar berikut.

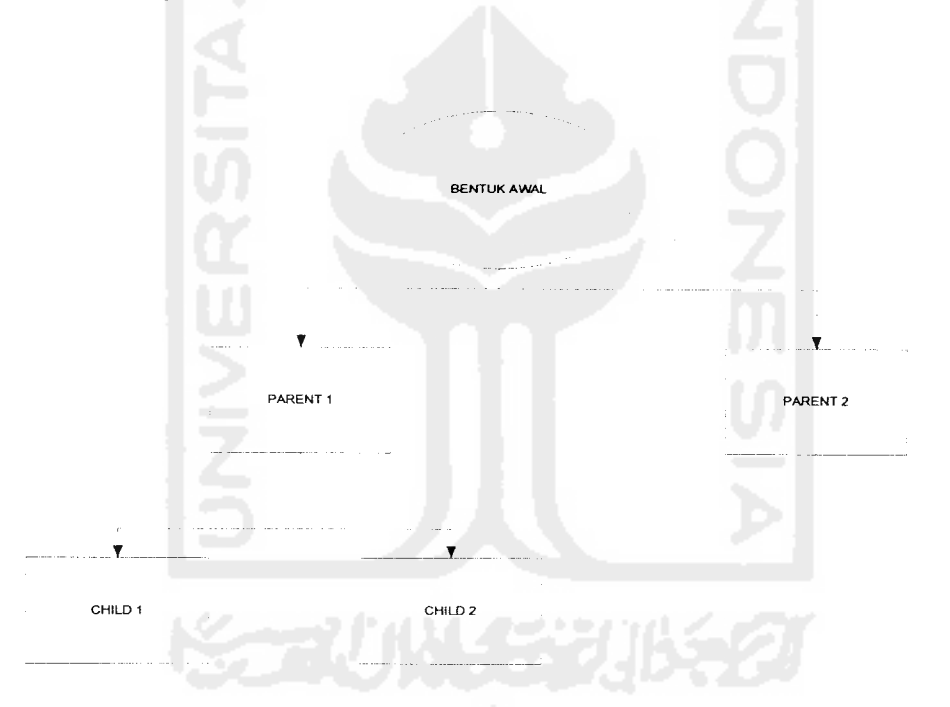

Gambar 2.2 Diagram Pohon

#### 2.2.3 Analisis model

Secara skematis struktur model dalam pembangunan disain online dapat dijelaskan pada gambar 2. Dari gambar dijelaskan bahwa sistem akan dibangun dimulai dengan pembuatan disain awal oleh disainer, produk apa yang nantinya

#### *2.2.4 ASP*

#### *2.2.4.1 Anatomi Haiaman ASP*

Halaman ASP dipisahkan menjadi 3 bagian,yaitu:

1. ASP Objects

ASP hanya terdiri atas enam object yang sangat sederhana, tetapi karena digabungkan dengan struktur teknologi microsoft lainnya, object ini menjadi sangat berguna. Keenam object itu adalah Application, Session, Response, Request, Server, dan ObjectContext.

2. Bahasa Scripting

Dalam bahasa scripting inilah object-object ASP dimanipulasi sesuai dengan yang dikehendaki. Bahasa scripting yang diberikan oleh Microsoft adalah VBScript dan Jscript. Keduanya dapat dipakai untuk menuliskan script ASP. Standard yang biasa dipergunakan adalah VBScript.

3. ActiveX Server Component

Object ASP hanya sebuah penghubung antara halaman HTML dengan program yang berada di server. Bahasa scripting digunakan untuk membuat alur logika yang diperlukan. Sedangkan untuk akses ke database dan program lainnya,diperlukan **ActiveXServer Component.**

Dengan adanya ketiga komponen diatas, sebuah halaman ASP bisa menjalankan program-program yang sangat rumit di server. Kode program ASP dapat disimpan dalam sebuah halaman HTML. Sebagai pengenal bahwa kode tersebut adalah kode ASP, harus ditempatkan kode-kode ASP di antara tag <% dan %>.

### *BAB III*

## *METODOLOGI PENELITIAN*

Langkah-langkah penelitian perlu disusun secara baik untuk mempermudah penyusunan laporan penelitian. Adapun langkah-langkah penelitian dapat dipresentasikan seperti gambar 3

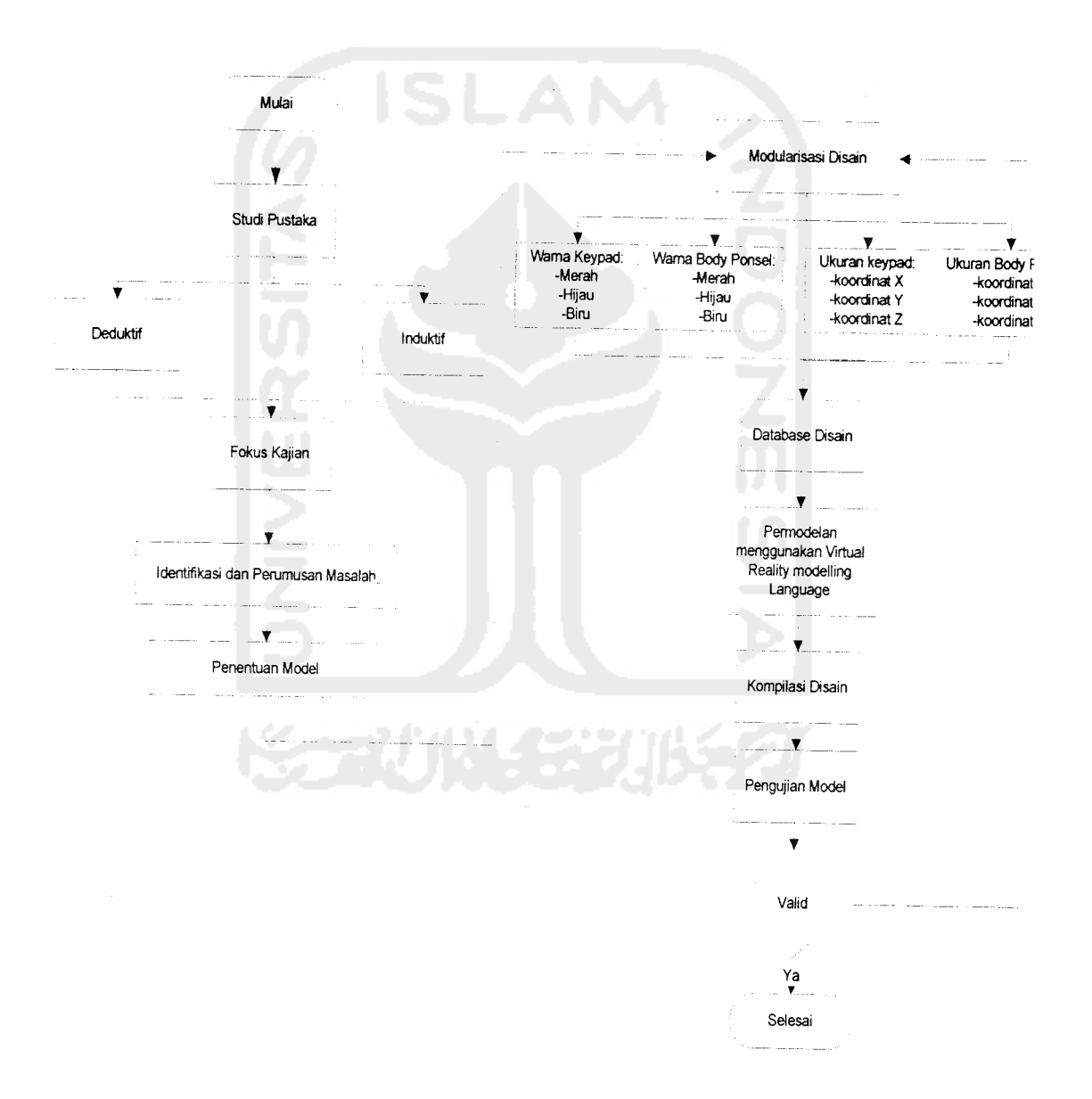

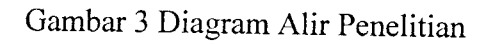

### *3.1 Kajian Pustaka*

Ada dua macam studi pustaka yang dilakukan yaitu studi pustaka induktif dan deduktif. Kajian induktif adalah kajian pustaka yang bermakna untuk menjaga keaslian penelitian dan bermanfaat bagi peneliti untuk menjadi kekinian topik penelitian. Kajian ini diperoleh dari jumal, proseding, seminar, majalah dan lain sebagainya. Pada kajian induktif, dapat diketahui perkembangan penelitian, batasbatas dan kekurangan penelitian terdahulu. Disamping itu dapat diketahui perkembangan metode-metode mutakhir yang pernah dilakukan peneliti lain. Kajian deduktif membangun konseptual yang mana fenomena-fenomena atau parameter-parameter yang relevan disistematika, diklasifikasikan dan dihubunghubungkan sehingga bersifat umum. Kajian deduktif merupakan landasan teori yang dipakai sebagai acuan untuk memecahkan masalah penelitian.

### *3.2 Identifikasi Masalah*

Identifikasi ini diperlukan supaya rumusan masalah, latar belakang masalah dan judul penelitian saling berkaitan.

### *3.3 Perumusan Masalah*

Proses ini dilakukan untuk merumuskan masalah yang maknanya merumuskan butir-butir yang lebih atau sudah jelas dan sistematis atas permasalahan yang diungkapkan di latar belakang masalah.

### *3.4 Pengumpulan data*

Data diperoleh dari input para pakar berupa hasil kompilasi mengenai desain produk. Data tersebut berupa node antaia lain data dimensi produk seperti panjang, lebar dan tinggi produk, danwarna.

## *3.5 Pengolahan Data dan Analisis Hasil*

Data-data yang sudah terkumpul kemudian diolah dengan menggunakan bahasa pemrograman VRML 97 dan dikumpul dalam data base Ms Acces

Adapun tahapan - tahapan pengolahan data adalah sebagai berikut:

- 1. Membangun algoritma untuk mengkoneksikan input pakar ke dalam sistem online disain
- 2. Membangun program komputer dengan menggunakan bahasa pemrograman VRML 97 untuk membuat disain visual berdasarkan hasil *o* kompilasi dari para pakar.

## 3.6 *Hasil Penelitian*

Hasil penelitian yang diperoleh dari pengolahan dan analisis data kemudian didiskusikan untuk mengetahui kemungkinan kekurangan atau kelebihan dari hasil penelitian sehingga dapat dibuat suatu rekomendasi terhadap hasil penelitian ini.

#### BAB IV

# PENGUMPULAN DAN PENGOLAHAN DATA

### *4.1 Pengumpulan Data*

Penelitian ini berfokus pada modularisasi disain produk yang telah dibangun menggunakan bahasa pemrograman VRML dan ASP sebagai tampilan webnya. Adapun penelitian mengenai pengaturan database user dan web interface menggunakan ASP untuk visualisasi dan modularisasi disain produk adalah Anggita(2007). Sistem disain online yang dibuat digunakan untuk melakukan modularisasi bentuk geometri produk dan mengkodekannya menjadi bahasa yang bisa difahami oleh komputer. Adapun struktur data yang digunakan dalam Sistem Disain online tersebut adalah sebagai berikut:

- Koordinat geometri produk, yaitu koordinat X,Y,dan Z
- Data warna produk,yang merupakan kombinasi dari tiga warna primer,yaitu merah,kuning,dan biru
- Data geometri produk, berisi struktur data penyusun produk

# *4.1.1 Koordinat Geometri Produk*

Karena gambar dibangun dalam lingkungan virtual 3D,maka segala sesuatu yang berkaitan dengan objek sangat erat kaitannya dengan posisi dan dimensinya di dalam ruang 3D.VRML 97 sebagi bahasa pemrograman yang dipilih untuk memvisualkan disain produk masih menganut konsep virtual 3D lainnya(bukan VRML).Sistem koordinat yang digunakan adalah sistem cartesian 3 sumbu,yaitu sumbu X,Y, dan Z saling tegak lurus satu sama lain.Sumbu-X dan Y terletak

sejajar dengan bidang layar monitor dengan sumbu-X positif ke arah kanan dan sumbu-Y positif ke arah atas.Sumbu-Z tegak lurus bidang X-Y dengan arah positif adalah ke depan dan tegak lurus layar monitor.Dalam disain visual, datadata hasil modularisasi input dari para pakar berupa data koordinat dan disimpan dalam file VRML yang baru sehingga didapat bentuk baru sebagai hasil modularisasi dari para pakar.

Sistem Disain online menyediakan parameter penyusun produk benda berupa panjang, lebar, dan tinggi benda kerja yang disusun berdasar koordinat X, Y, dan Z dan ditampilkan pada 3 file penyusun struktur produk VRML. Sistem pembacaan data inipun juga dibuat berurutan sehingga pemvisualisasian produk dapat dilakukan dengan baik dan terstruktur.

#### *4.1.2 Data Warna Produk*

Data warna produk yang digunakan untuk menyusun produk,digunakan juga sebagai parameter untuk dapat dilakukan modularisasi..Warna yang diberikan yaitu perpaduan antara 3 warna yaitu warna merah, hijau, dan biru.Setiap warna di dalam VRML, selalu dituliskan sebagai angka atau bilangan floating point.Rentang nilai yang diberikan untuk mendapatkan warna yang diinginkan yaitu antara nilai 0 sampai 1.Nilai yang diberikan diluar nilai 0 sampai 1 tidak akan memberikan perubahan pada warna produk, karena tidak memenuhi syarat yang dimiliki oleh VRML.
## *4.1.3 Data Geometri Produk*

Karena produk yang dibuat melibatkan jumlah vertex(titik) yang sangat banyak, maka penciptaan secara manual dengan menuliskan koordinat titik satu per satu tidak efisien lagi.Untuk itu dipergunakan software pembantu untuk mendisain objek 3D.Pada contoh ini digunakan 3DStudio Max 7 dan kemudian diexport ke dalam format file VRML.Data geometri produk yang dihasilkan oleh VRML sebagai visualisasi produk 3D berisikan data-data ukuran tiap sisi produk dan warna sebagai parameter yang disediakan untuk dapat dilakukan modularisasi.Node penyusun produk menunjukkan ukuran produk pada tiap segmen penyusun produk.Dengan demikian.perubahan pada salah satu koordinat segmen akan berpengaruh juga terhadap segmen penyusun produk yang lain. Adapun node dan tampilan file penyusun produk dalam VRML adalah seperti yang ditunjukkan oleh Gambar 4.1.

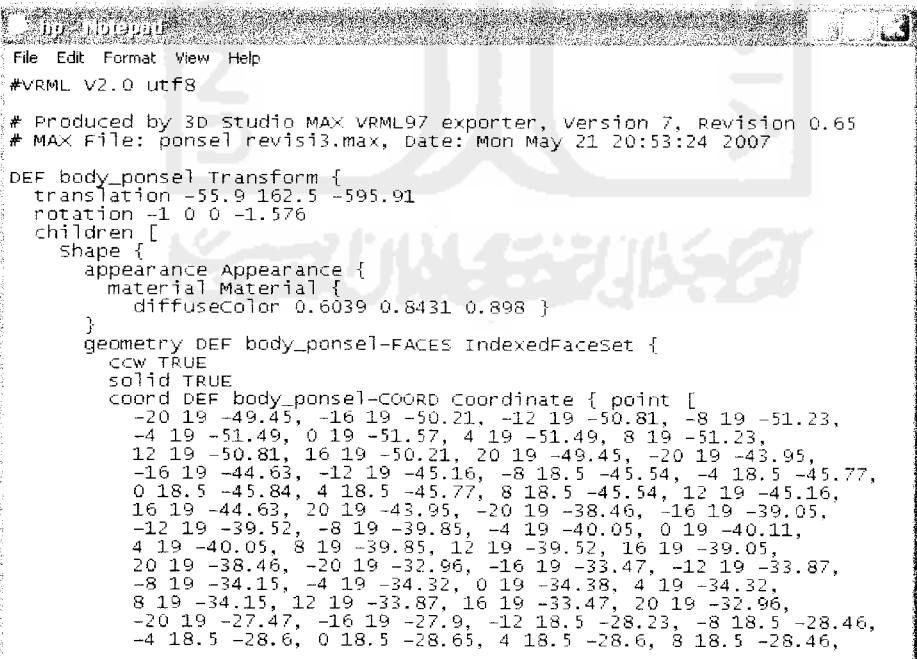

Gambar 4.1 Node penyusun file VRML

File VRML tersebut. tersusun atas sebuah header serta node-node yang membentuk scenegraph.File VRML ini tersimpan dalam format .wrl.Untuk menerjemahkannya dan menampilkannya di layar monitor, dipergunakan VRML browser.Adapun gambar produk setelah ditampilkan dengan VRML browser ditunjukkan dengan gambar 4.2

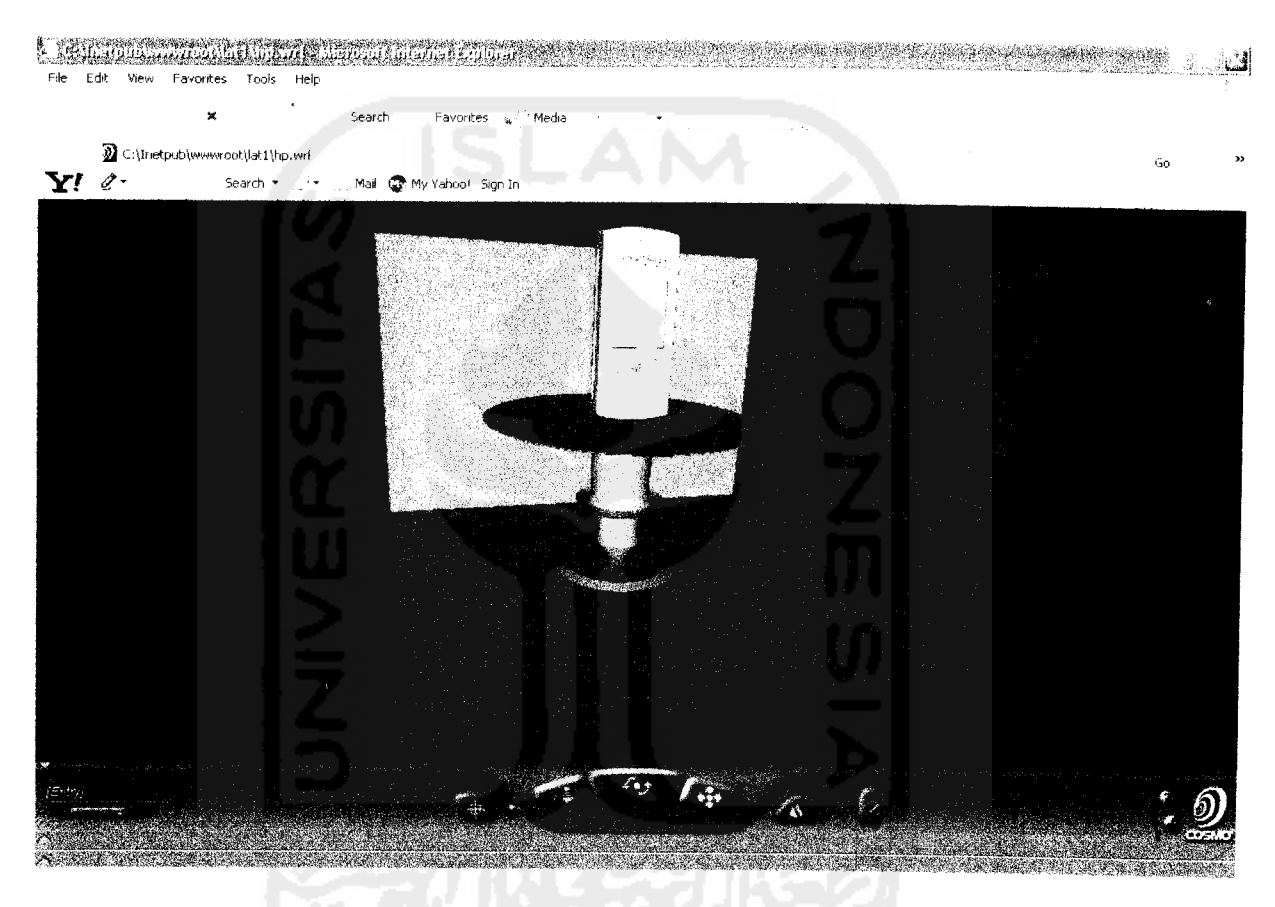

Gambar 4.2 Visualisasi dengan VRML browser

VRML browser adalah perangkat lunak yang membaca file VRML dan menerjemahkan kode-kode VRML untuk ditampilkan sebagai lingkungan virtual 3D di layar monitor.Ketika suatu file VRML ditampilkan, maka panel kontrol navigasi akan dimunculkan.Gambar pada VRML browser diatas merupakan gambar awal yang disediakan untuk nantinya dapat dilakukan modularisasi pada

bagian-bagian tertentu.Dalam kasus ini, modularisasi dapat dilakukan pada ukuran body ponsel dan keypad berdasarkan kooordinat X, Y, dan Z-nya.Selain itu, modularisasi dapat juga dilakukan pada warna body ponsel dan keypad, berdasarkan warna yang merupakan kombinasi RGB(red,green,blue) yaitu warna merah,hijau,dan biru.

## *4.2 Pengolahan Data*

## *4.2.1 Membangun Algoritma Disain Visual*

Data-data yang tersimpan dalam file VRML adalah data-data yang berkaitan dengan geometri produk.Data-data penyusun file VRML tersebut merupakan data standar dalam bahasa pemrograman VRML dan dapat digunakan untuk menggambar disain visual produk.ASP sebagai bahasa pemrograman yang dipergunakan sebagai tampilan web, memberikan tampilan berupa textfield, yang nantinya dapat dipergunakan sebagai input untuk dapat dilakukan modularisasi.

## *4.2.1.1 Modularisasi Warna*

Tampilan yang disediakan,pada dasarnya bukan merupakan tampilan akhir yang nantinya akan dipergunakan oleh para pakar sebagai input dalam melakukan modularisasi produk dengan parameter yang telah ditentukan.Tampilan ini merupakan tampilan yang dimiliki oleh server sebagai salah satu langkah untuk mengetahui bahwa program yang sudah dibuat berhasil dijalankan.Parameter yang disediakan untuk dapat dimodularkan adalah pada ukuran dan warna, baik pada

body ponsel ataupun pada keypad.Tampilan untuk input pada warna dapat ditunjukkan pada gambar 4.3

| AHIT METALEMEN<br>File<br>View<br>Edit | Favorites<br>Tools<br>Help      |                         | a wasan katika matu wa | <b>Mahalangan Mareka</b> |                  |
|----------------------------------------|---------------------------------|-------------------------|------------------------|--------------------------|------------------|
| Back +                                 | $\pmb{\times}$<br>Search        | Favorites %<br>- Media  |                        |                          |                  |
|                                        | . http://localhost/lat1/uk1.asp |                         |                        |                          | $_{\rm p}$<br>Go |
| Y! ! ·                                 | Search *                        | Mail: Wy Yahoo! Sign In |                        |                          |                  |
| File hp.wrl                            |                                 |                         |                        |                          |                  |
| Node Material, field diffuseColor      |                                 |                         |                        |                          |                  |
| M 06039                                |                                 |                         |                        |                          |                  |
| H 0 3431                               |                                 |                         |                        |                          |                  |
| B 0898                                 |                                 |                         |                        |                          |                  |
| Submit                                 |                                 |                         |                        |                          |                  |
| Warna Keypad                           |                                 |                         |                        |                          |                  |
| M <sup>1</sup>                         |                                 |                         |                        |                          |                  |
| $\rm H$ 1                              |                                 |                         |                        |                          |                  |
| $B-1$                                  |                                 |                         |                        |                          |                  |
| $\langle$ Submit $\rangle$             |                                 |                         |                        |                          |                  |
| Ukuran Body Ponsel                     |                                 |                         |                        |                          |                  |
| Input Data                             |                                 |                         |                        |                          |                  |
| X                                      |                                 |                         |                        |                          |                  |
| Done                                   |                                 |                         |                        |                          | Local intranet   |

Gambar 4.3 Tampilan Input Modularisasi Warna

Pada tampilan input diatas. disediakan pada masing-masing form, yaitu form warna pada body ponsel dan pada warna keypad, tiga buah textfield yang disimbolkan oleh tulisan M, H, B.Huruf M, H, B menunjukkan inisial dari warna input yang diizinkan oleh VRML yang menganut RGB yaitu Merah. Hijau, dan Biru.Nilai pada textfield diatas sengaja ditampilkan.Hal itu dilakukan untuk menunjukkan warna awal yang produk yang ditampilkan oleh VRML browser merupakan kombinasi nilai 0.6039 pada warna merah, nilai 0.8431 pada warna hijau.dan nilai 0.898 pada warna biru, sehingga menghasilkan warna biru muda seperti yang terlihat pada gambar 4.2.Demikian juga pada nilai yang ada pada

textfield untuk merubah warna pada keypad.ASP juga menampilkan kode sebagai hasil dari pembentukan interface(tampilan) secara otomatis.Berikut adalah **source code** yang terbentuk sebagai hasil dari pembentukan tampilan untuk memberikan input pada modularisasi produk.

```
<!DOCTYPE html PUBLIC "-//W3C//DTD XHTML 1.0 Transitional//EN"
"http://www.w3.org/TR/xhtml1/DTD/xhtml1-transitional.dtd"><html xmlns="http://www.w3.org/1999/xhtml">
<head>
<meta http-equiv="Content-Type" content="text/html; charset=iso-
8859-1" />
<title>Untitled Document</title>
</head>
<body>
<form id="forml" name="forml" method="post" action="">
  <p>File : hp.wrl</p>
  <p>Node Material,field diffuseColor</p>
  < p > M<labei>
    <input name="merah" type="text" id="merah" value="<%=merah%>"
/>
    </label>
  \langle/p>
  <p>H
   <labei>
   <input name="hijau" type="text" id="hijau"
value="<%=hijau%>"/>
```
L

```
</label>
   \langle/p>
   <p>B
     <label>
    <input name="biru" type="text" id="biru" value="<%=biru%>"/>
    </label>
   \langle/p>
  <p>
    <label>
    <input type="submit" name="Submit" value="Submit" />
    </label>
    <input name="ok" type="hidden" id="ok" value="ok" />
  \langle/p>
</form>
<form id="form2" name="form2" method="post" action="">
  <p>Warna Keypad</p>
  p>M<label>
   <input name="red" type="text" id="red" value="<%=red%>" />
    </label>
  \langle/p>
  p>H<label>
    <input name="green" type="text" id="green"
value="<%=green%>"/>
    </label>
\rm{<} /p> \rm{>}
```

```
<p>B
  <label>
  <input name="blue" type="text" id="blue" value="<%=blue%>"/>
  </label>
\langle/p>
<p>
  <label>
  <input type= "submit" name="Submit2" value ="Submit" />
  </label>
  <input name= "yup" type= 'hidden" id= "yup" value= "yup " />
\langle/p>
```
Gambar 4.4 **Source Code** tampilan warna

## *4.2.1.2 Modularisasi Ukuran*

Selain modularisasi pada warna,disediakan juga parameter berupa ukuran body ponsel dan keypad berdasarkan pada koordinat penyusunnya.Dikarenakan VRML 97 menerapkan sistem kooordinat,maka modularisasi ukuran pun dilakukan pada koordinat cartesian 3 sumbu yang disediakan.Tampilan untuk input dalam modularisasi pada ukuran body ponsel dan keypad ditunjukkan pada gambar 4.5

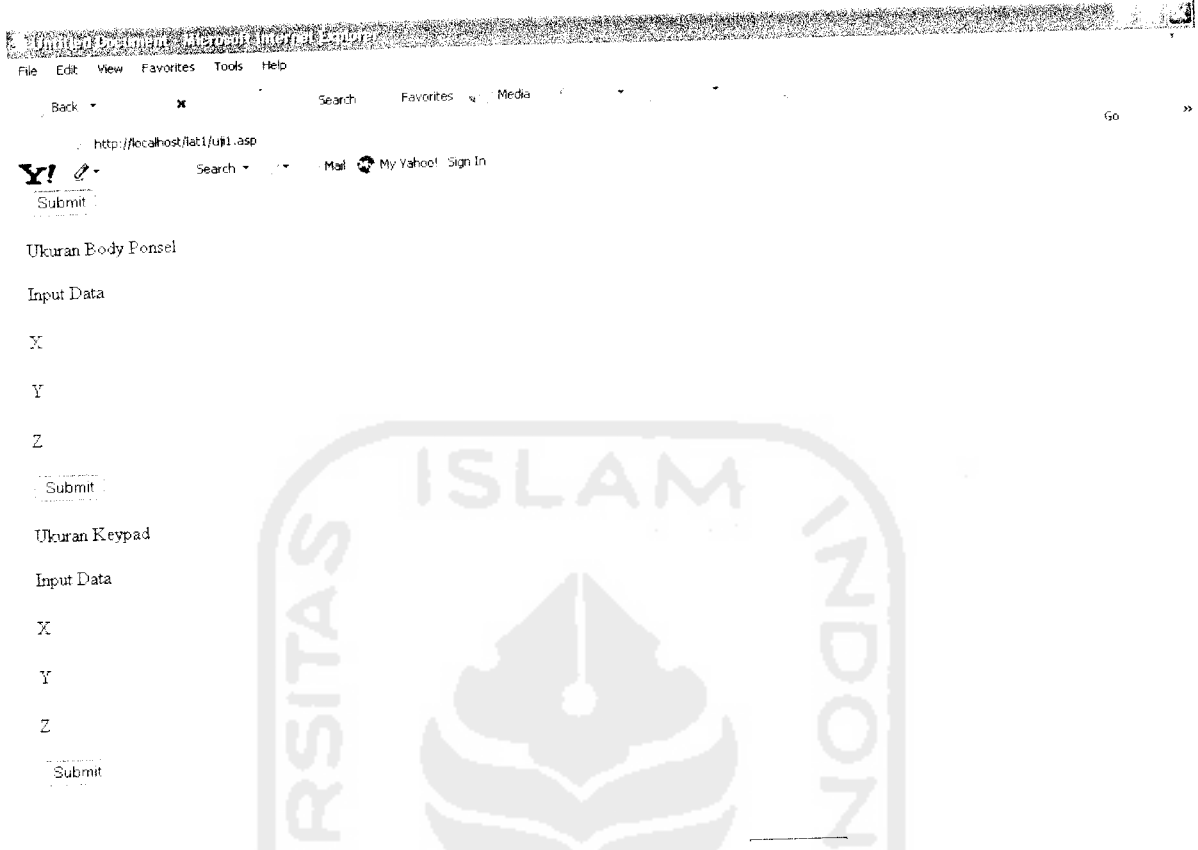

Gambar 4.5 Tampilan input Modularisasi Ukuran

Pada form tampilan ukuran. nilai penyusun pada body ponsel maupun pada keypad tidak ditampilkan.Hal itu disebabkan karena produk. baik body ponsel maupun keypad tersusun dari banyak sekali data, yang tersimpan dalam node VRML.Pada dasarnya, node VRML sendiri merupakan bahasa yang memiliki tidak memiliki sifat **friendly user,** atau bukan merupakan bahasa pemrograman yang mudah dipahami oleh user atau pengguna.Karenanya. modularisasi pada produk dilakukan dengan melakukan perubahan ukuran pada koordinat X, Y. dan Z.Modularisasi dapat dilakukan dengan melakukan penambahan pada koordinat yang tersedia dengan memberikan nilai yang positif pada inputnya.Sedangkan

pengurangan koordinat dilakukan dengan memberikan inputan berupa nilai negatif pada angka yang akan diberikan.

Berikut adalah **source code** yang terbentuk dalam ASP sebagai hasil dari pembentukan tampilan.

 $\overline{\langle$ /form> <form id="form3" name="form3" method="post" action=""> <p>Ukuran Body Ponsel</p> <p>Input Data </p>  $p > X$ <label> <input name="ubahl" type="text" id="ubahl" /> </label>  $\langle$ /p>  $p>Y$ <label> <inPut name="ubah2» type="text" id="ubah2" /> </label>  $\langle$ /p>  $<$ p>Z <label> <input name="ubah3" type="text" id="ubah3" /> </label>  $\langle$ /p>  $< p >$ <label> <input type="submit" name="Submit3" value="Submit" />

```
\sqrt{2(1+1)^2}<input name="yes" type="hidden" id="yes" value="yes" />
  \langle/p>
</form>
<form id="form4" name="form4" method="post" action="">
  <p>Ukuran Keypad</p>
  <p>Input Data </p>
  p>0<sub>label</sub></sub>
    <input name="gantil" type="text" id="gantil" />
     </label>
   \langle/p>
   p>Y<label>
     <inPut name="ganti2" type="text" id="ganti2" />
     </label>
   \langle/p>
   p>z<label>
     <input name="ganti3" type="text" id="ganti3" />
      </label>
    \langle/p>
    <p>
      <label>
      <input type="submit" name="Submit4" value="Submit" />
      </label>
      <input name="oks" type="hidden" id="oks" value="oks" />
     \langle/p>
```
 $\overline{\langle}$ /form> <p>&nbsp;</p> </body> </html>

L

## Gambar 4.6**Source Code** Tampilan Ukuran

# *4.2.1.3 Algoritma Pembangunan Disain Online*

Dalam sistem online disain, algoritma perlu dibangun untuk menghubungkan antara file HP dengan tampilan pada ASP agar input yang diberikan dapat memberikan perubahan pada disain produk awal.Pada dasarnya algoritma yang dipergunakan untuk membangun sistem disain online pada warna dan ukuran hampir sama.Perbedaannya hanya terletak pada jumlah baris dalam node VRML penyusun produk dimana pada ukuran produk memiliki baris yang banyak,sedangkan node pada warna hanya terdiri dari satu baris saja.

## *4.2.1.3.1 Algoritma Pada Perubahan Warna*

Algoritma yang dibangun untuk perubahan warna pada body ponsel dan keypad hampir sama.Algoritma tersebut adalah sebagai berikut:

```
Menuliskan VcScript ASP untuk edit teks file
Menentukan lckasi dari file VRML yang akan dibangkitkan
    Membangki-kan isi file
         Mene-tukan bagian file yang akan diubah
         Melakukan Parsing pada bagian yang ditentukan
              Mengidentifikasi Node penyusunnya
                   Temukan string "diffuseColor"
                       Split menjadi 2
                   Temukan bagian string "}"
                       Split menjadi '2
                   Trim bagian yang tidak bernilai angka
                   Split angka dengan string " "
                       Beri kode angka pada tiap bagian
                            Merah=bagian ke-0
                            Hijau=bagian ke-1
                            Biru =bagian ke-2
                   Join bagian dengan string " "
                   Join bagian dengan string "}"
```

```
Join bagian dengan string "diffuseColor'
Save dengan format file.asp
Jalankan dengan menekan F12
```
# Gambar 4.7 Algoritma Perubahan Warna

Algoritma diatas akan menghasilkan suatu sistem yang dapat memungkinkan adanya suatu koneksi data yang dapat merubah file awal yang dimiliki sesuai dengan input yang diberikan.Source Code untuk perubahan warna pada body ponsel dalam ASP dapat ditunjukkan oleh gambar 4.8

```
<%@LANGUAGE—VBSCRIPT" CODEPAGE="1252"%>
<\frac{6}{6}Sub WriteFile(sFilePathAndName,sFileContents)
  Const ForWriting =2
  Set oFS = Server.CreateObject("Scripting.FileSystemObject")
  Set oFSFile = oFS.OpenTextFile(sFilePathAndName, ForWriting,True)
  oFSFile.Write(sFileContents)
   oFSFile.Close
   Set oFSFile = Nothing
   Set oFS = Nothing
 End Sub
 Function ReadFile(sFilePathAndName)
    dim sFileContents
    Set oFS = Server.CreateObject("Scripting.FileSystemObject")
    If oFS.FileExists(sFilePathAndName) = True Then
        Set oTextStream = oFS.OpenTextFile(sFilePathAndName, 1)
```

```
sFileContents = oTextStream.ReadAll
      oTextStream.Close
      Set oTextStream = nothing
  Er.d if
   Set of S = nothingReadFile = sFileContents
End Function
dim isifile
isif \texttt{ile} = \texttt{ReadFile}(\texttt{server}.\texttt{MapPath}(\texttt{"hp.wrl''}))difcc=split(isifile,"diffuseColor", 2)
difcc2=split(difco(1),"}",2)
data=Trim(difco2(0))
pcdata=split(data,"")
merah=pcdata (0)
 hijau=pcdata(1)
 biru=pcdata(2)
 if Request.Form("ok") = "ok" then
 merah=Request.Form("merah")
 hijau=Request.Form("hijau")
 Biru=Request.Form("biru")
```
 $\overline{a}$ 

```
pcdata(0)=merah
pcdata(l)=hijau
pcdata(2)=biru
data=join(pcdata," ")
\text{dir} \in \text{Cl} (0) =" " \text{add} \in \text{C}"
\text{difco(1)}=\text{join(}\text{difco2}, \text{''})isifile=join(difco,"diffuseColor")
Call WriteFile(server.MapPath("hp.wrl") , isifile)
 end if
```
## Gambar 4.8 **Source Code** Koneksi Warna pada Body Ponsel

Pada **Source Code** diatas digunakan beberapa fungsi.Dim berfungsi untuk mendeklarasikan isi file yang berisi node VRML penyusun produk.Fungsi Server.MapPath bertujuan untuk mendapatkan letak direktori fisik di server.Selain fungsi diatas,digunakan juga request object yaitu Request.Form. Request.Form ini dipakai untuk mengambil data yang dikirim melalui form dengan metode POST. **Source Code** yang dipakai untuk melakukan perubahan warna pada keypad tidak jauh berbeda dengan **Source Code** yang dituliskan pada body ponsel.Perbedaanya hanya terdapat pada jumlah keypad.Karenanya dipergunakan fungsi tambahan yaitu fungsi Len.Fungsi ini memberikan keluaran berupa panjang dari suatu string.Hasil yang diharapkan adalah perubahan pada satu keypad akan memberikan perubahan pada keypad yang **Mn.Source Code** untuk perubahan warna pada keypad akan ditunjukkan pada gambar 4.9

difang=split(isifile,"angkaOl")

difcoang=split(difang(l),"diffuseColor", 2)

40

```
difcoang2=split(difcoang(1),")",2)
dataang=Trim(difcoang2(0))
pcdataang=split(dataang," ")
red=pcdataang(0)
green=pcdataang(1)
blue=pcdataang(2)
if Request.Form("yup") = "yup" then
red=Request.Form("red")
g reen=Request.Form("green")
 blue=Request.Form("blue")
 for i=l to 12
 if Len (i)> 1 then
 angka="angka"&i
 Else
 angka="angkaO"&i
 end if
 pemecah—DEF " & angka & " Transform {"
 difcokey=split(isifile,pemecah,2)
 difcokey2=split(difcokey(l),"diffuseColor",2)
  difcokey3=split(difcokey2(1) ,"}",2)
  difcokey3(0)=" " & red & " "& gre
en & " " & blue & " "
  difcokey2(l)=join(difcokey3,"}")
  difcokey(1)=join(difcokey2,"diffuseColor")
```

```
isifile=join(difcokey,pemecah)
Next
Call WriteFile(server.MapPath("hp.wrl"), isifile)
end if
```
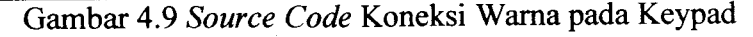

## *4.2.1.3.2 Algoritma Pada Perubahan Ukuran*

Tidak berbeda dengan algoritma yang dipergunakan untuk membangun koneksi pada perubahan warna,algoritma yang dipergunakan untuk melakukan perubahan pada ukuran juga memilki beberapa langkah.Algortima itu akan ditunjukkan oleh

gambar 4.10

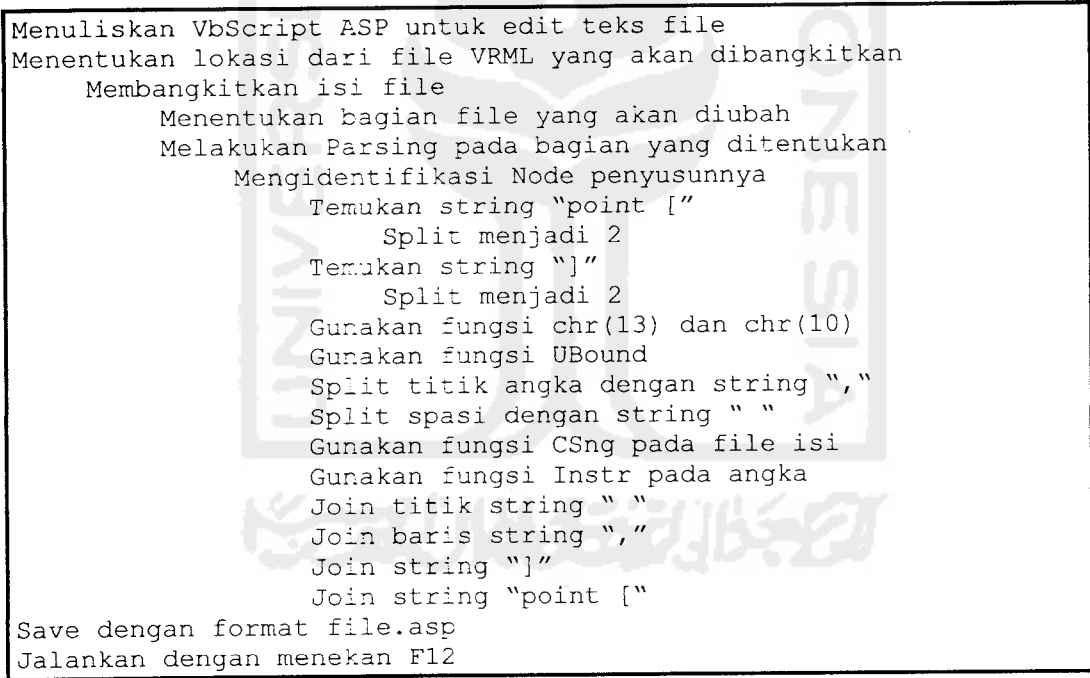

Gambar 4.10 Algoritma Perubahan Ukuran

Berbeda dengan algoritma yang dibangun untuk melakukan perubahan pada warna, algoritma pada perubahan ukuran memiliki lebih banyak fungsi.Digunakan chr(13) dan chr(10) sebagai initial dari fungsi \n dan \r yang berfungsi untuk melakukan pindah baris,dikarenakan struktur file penyusun ukuran terdiri dari banyak baris.Selain itu dipergunakan juga fungsi Ubound yang berguna untuk melakukan perhitungan baris secara otomatis.Fungsi Instr pada angka bertujuan untuk memisahkan angka yang bersifat non interger agar angka dibelakang koma tidak bernilai tidak terhingga.Fungsi-fungsi lainnya hampir sama dengan fungsi yang dipakai untuk modularisasi pada warna. **Source Code** yang digunakan untuk modularisasi ukuran pada body ponsel hampir sama dengan **Source Code** modularisasi pada keypad. **Source Code** akanditunjukkan oleh gambar 4.11

```
if Request.Form("yes") = "yes" then
bodyp=split(isifile,"point [",2)
bodyp2=split(bodyp(l),"]",2)
bodypbaris=split(bodyp2(0),chr(13) & chr(10))
For i=0 To UBound(bodypbaris)
bodyptitik=split(bodypbaris(i) ,", ")
if (i= UBound(bodypbaris)) Then
batasj=UBound(bodyptitik)
else
batasj=UBound(bodyptitik)-1
End if
For j=0 To batasj
bodypspasi=split(bodyptitik(j),"")
xyz=l
For k=0 To UBound(bodypspasi)
if (Len(Trim(bodypspasi(k))) > 0) Then
```

```
namaform="ubah"& xyz
bantu=CSng(bodypspasi(k) )
bantu2=bantu+ Request.Form(namaform)
xyz=xyz+l
if Instr(bodypspasi(k),".") Then
splitkoma=split(bodypspasi(k) ," .")
belakangkoma=Len(Trim(splitkoma(1) ) )
bantu2=FormatNumber (bantu2,belakangkoma, ,,0)
End if
bodypspasi(k)=bantu2
End If
Next
bodyptitik(j)=join(bodypspasi, " ")
Next
bodypbaris(i)=join(bodyptitik, ", ")
Next
bodyp2 (0 )=j oir.(bodypbaris, chr (13) &chr (10 ))
bodyp(1)=join(bodyp2,"")isifile=join(bodyp,"point [")
Call WriteFile(server.MapPath("hp.wrl"), isifile)
end if
if Request.Form("oks") = "oks" then
splitangka=split(isifile,"coord DEF angkaOl-COORD Coordinate {
point [",2)
```
 $\omega_{\rm{max}}(\omega_{\rm{max}},\omega_{\rm{max}},\omega_{\rm{max}})$ 

```
bodykeyp2=split(splitangka(1),"]", 2)
 bodykeypbaris=split(bodykeyp2(0) ,chr(13) & chr(10)
 For 1=0 To UBound(bodykeypbaris)
bodykeyptitik=split(bodykeypbaris(1) ,", ")
if (1= UBound(bodykeypbaris)) Then
batasm=UBound(bodykeyptitik)
else
batasm=UBound(bodykeyptitik)-1
End if
For m=0 To batasm
bodykeypspasi=split(bodykeyptitik (m) ," ")
xyz=l
For n=0 To UBound(bodykeypspasi)
if (Len(Trim(bodykeypspasi(n))) > 0) Then
namatext="ganti" & xyz
bantukey=CSng(bodykeypspasi(n))
                                   ما د سر
bantukey2=bantukey+ Request.Form(namatext)
xyz=xyz+l
if Instr(bodykeypspasi(n),".") Then
splitkma=split(bodykeypspasi(n) ,".")
belakangkma=Len(Trim(splitkma(1) ))
bantukey2=FormatNumber(bantukey2,belakangkma, ,,0)
End if
```
bodykeypspasi(n)=bantukey2

```
End If
Next
bodykeyptitik(m)=join(bodykeypspasi, " ")
Next
bodykeypbaris(1)=join(bodykeyptitik, ", ")
Next
bodykeyp2(0)=join(bodykeypbaris,chr(13)&chr(10))
splitangka(1)=join(bodykeyp2,"]")
isifile=join(splitangka,"coord DEF angkaOl-COORD Coordinate {
point [")
Call WriteFile(server.MapPath("hp.wrl"), isifile)
end if
```
Gambar 4.11 **Source Code** untuk modularisasi Ukuran

### *4.2.2 Pengujian Algoritma Desain Visual*

Algoritma yang telah dibangun akan diuji kinerjanya untuk dilakukan modularisasi terhadap produk yang disediakan dengan parameter yang ditetapkan.Modularisasi yang dilakukan adalah perubahan pada warna dan pada ukuran.Input yang diberikan akan berupa angka,yang nantinya akan merubah node dalam file VRML sebelum nantinya ditampilkan sebagai produk akhir hasil modularisasi.

Input berupa modularisasi pada warna diberi range antara nilai 0-1.Warna yang diberikan merupakan kombinasi dari warna merah,hijau,dan biru.Input untuk perubahan pada ukuran diberikan form untuk koordinat X, Y, dan Z.Berikut adalah node awal dan visualisasi awal sebelum dilakukan modularisasi.

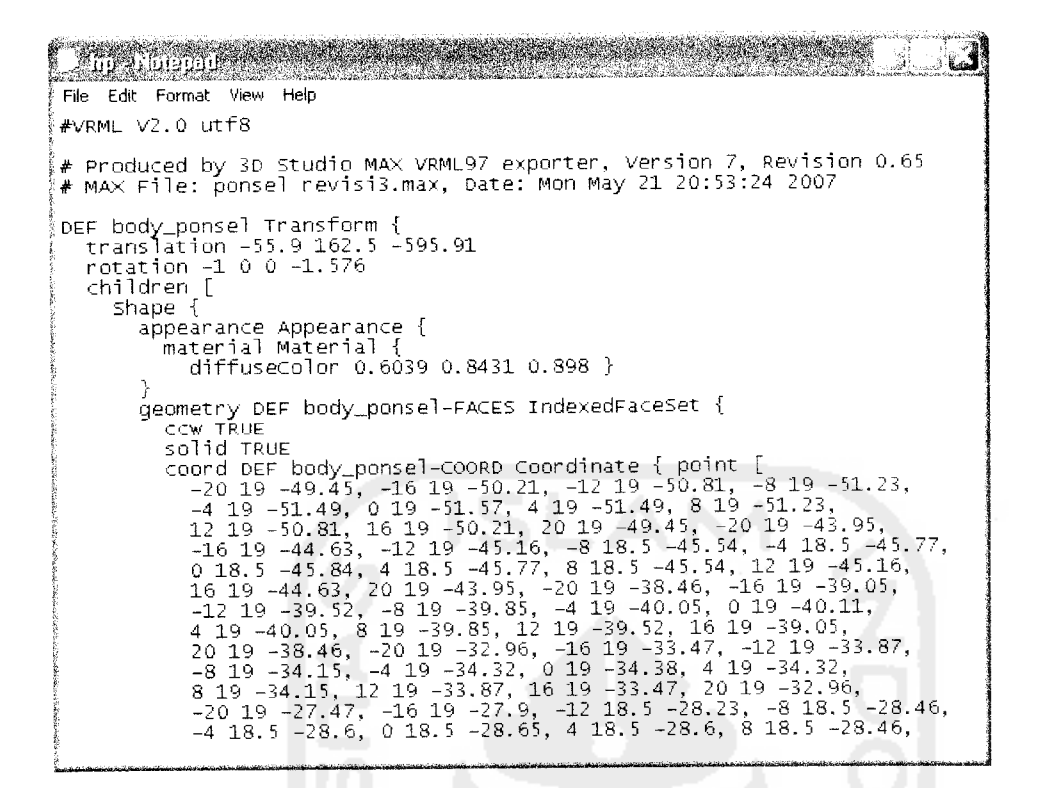

Gambar 4.12 Node Awal VRML

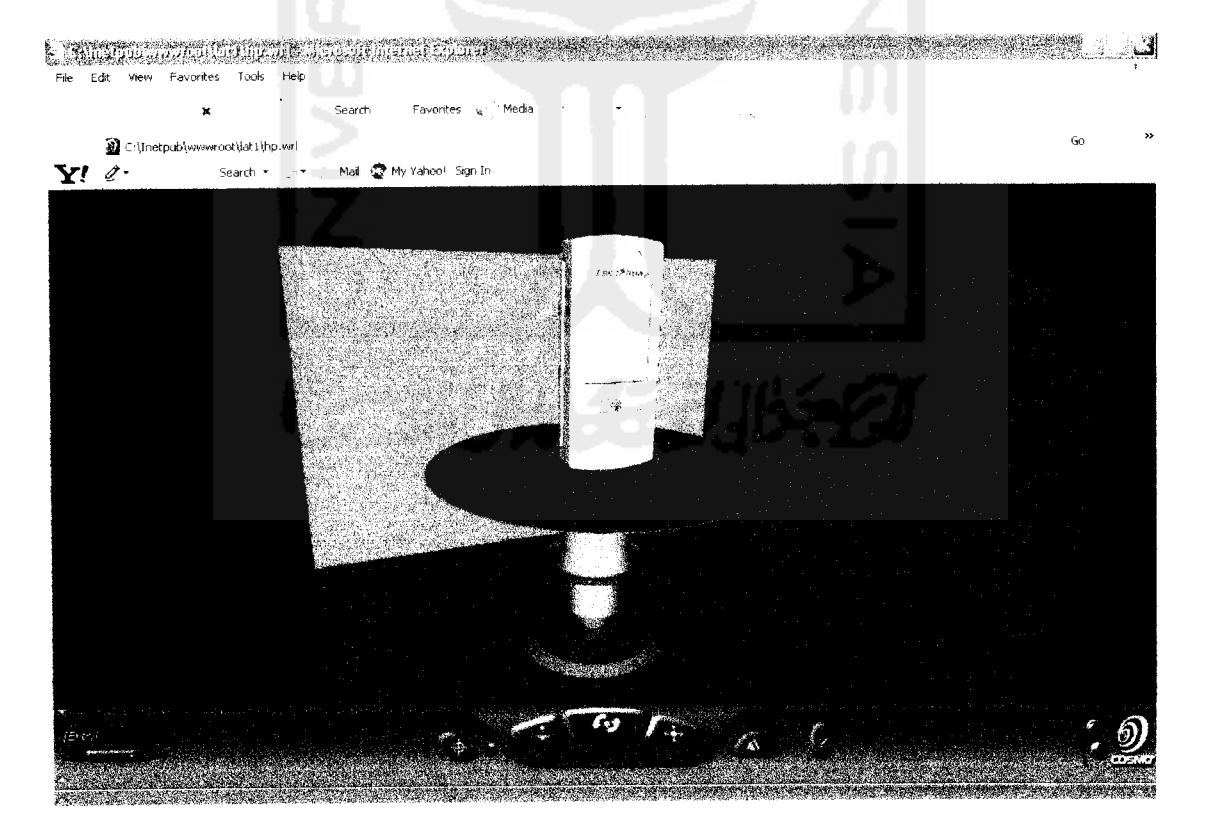

Gambar 4.13 Visualisasi Awal

Selanjutnya, modularisasi pada produk dilakukan dengan pemberian input pada form yang telah disediakan.Pengujian dilakukan dengan melakukan perubahan warna pada body ponsel dan keypad, dengan merubah input warna yang mulamula bernilai merah 0.6039, hijau 0.8431. dan biru 0.898 pada body ponsel dan nilai merah 1, hijau 1, dan biru 1 pada keypad, yang menghasilkan warna biru muda pada body ponsel dan warna putih pada keypad, dimodularkan menjadi nilai 1 pada merah. nilai 0.5 pada hijau, dan nilai 0 pada biru pada body ponsel dan nilai merah 0. nilai 0.5 pada hijau. nilai 0.5 pada biru untuk keypad, sehinggga menghasilkan warna orange pada body keypad dan hijau pada warna keypadnya.Seperti yang ditunjukkan pada gambar 4.14

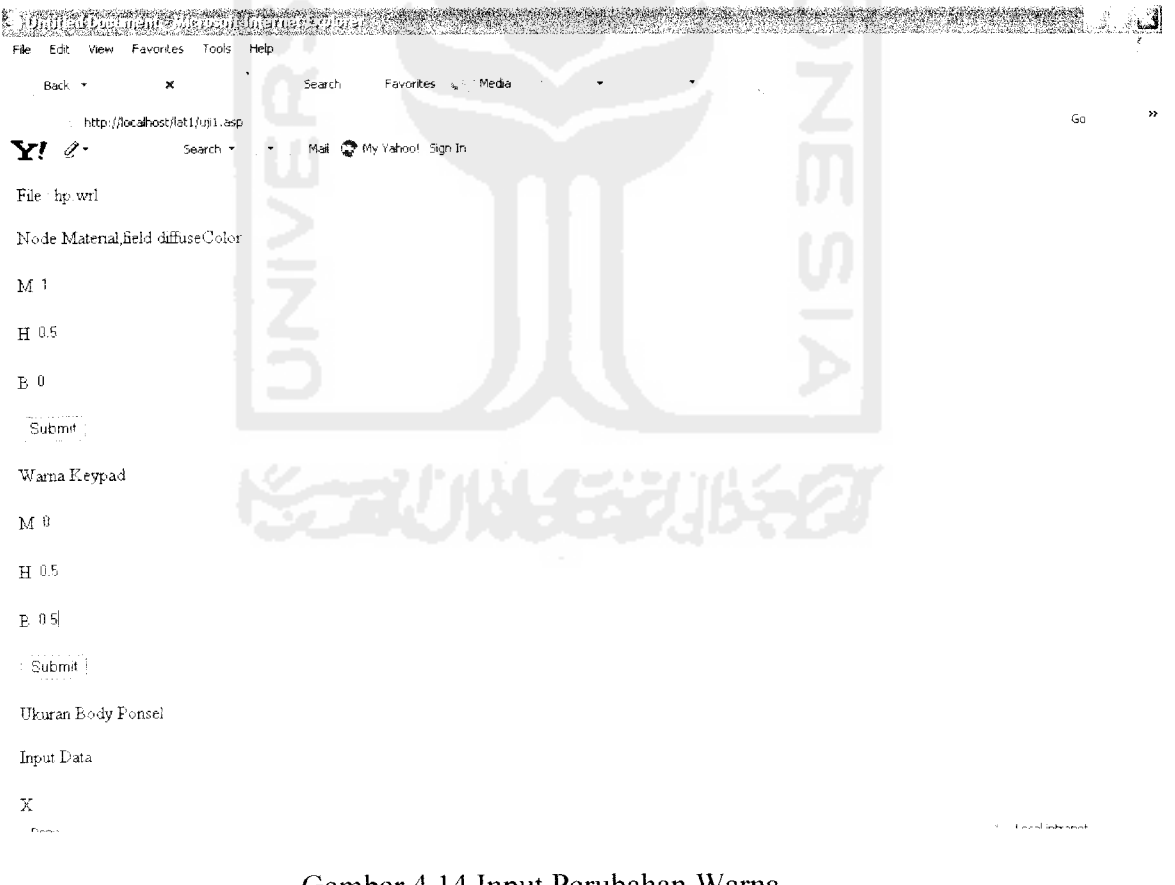

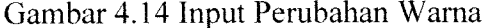

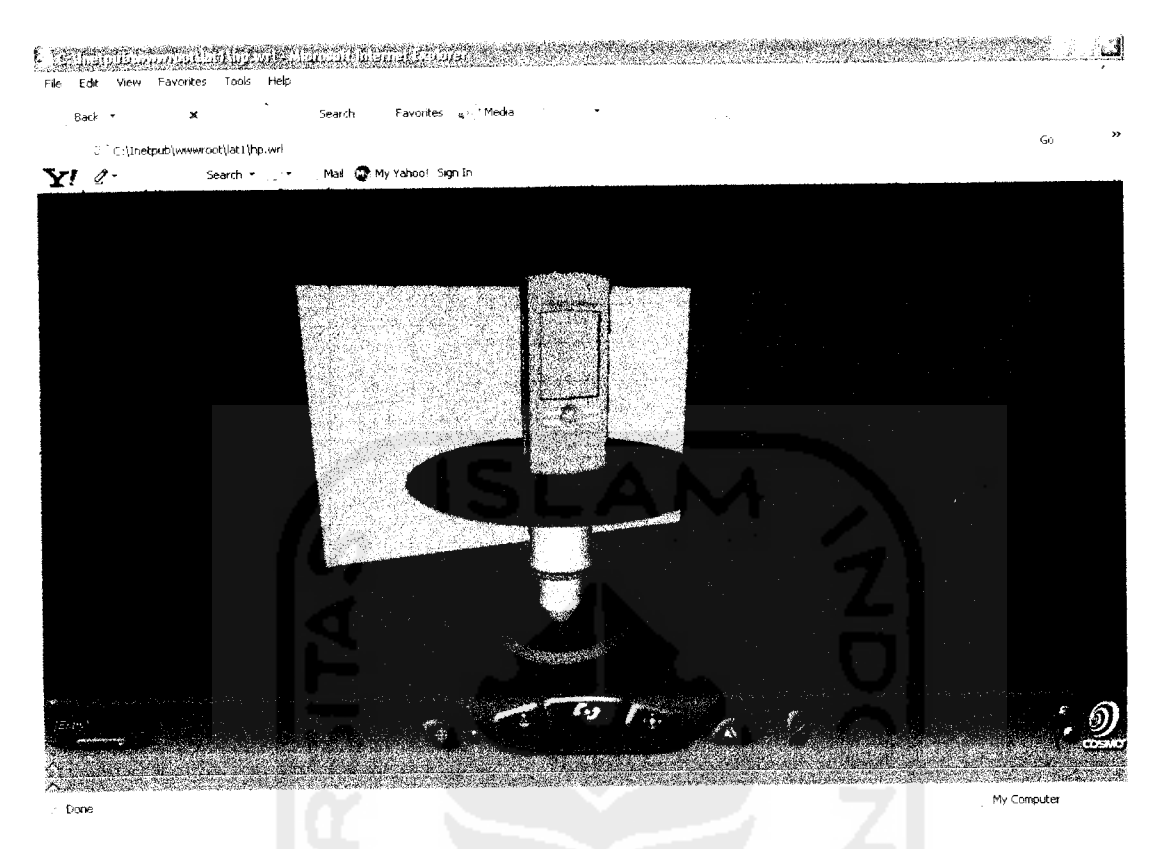

Gambar 4.15 Visualisasi Pada Modularisasi Warna

Modularisasi pada ukuran juga dilakukan dengan cara yang sama dengan memberikan nilai pada X, Y, danZ.

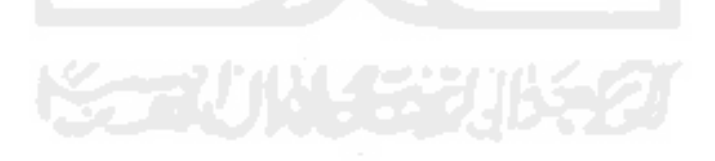

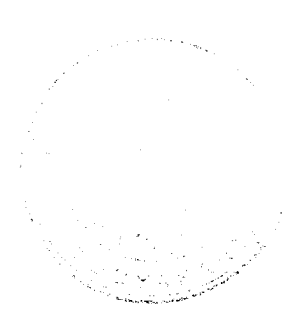

#### *BABV*

## *PEMBAHASAN*

Permasalahan utama yang diangkat dalam penelitian ini adalah bagaimana membangun program komputer dalam sistem online disain untuk membangkitkan disain visual sebuah produk hasil modularisasi dari para pakar. Disain merupakan langkah awal suatu proses manufaktur akan dimulai. Karenanya dengan adanya penelitian mengenai disain online, diharapkan dapat mengurangi beban dari para pakar mengenai perkembangan disain suatu produk, apalagi yang memiliki fleksibilitas perubahan yang tinggi. Beban yang dimaksud adalah dapat membantu para pakar dalam melakukan perubahan disain tanpa harus melakukan interaksi langsung dengan pihak yang berkepentingan, sehingga dapat menghemat waktu dan biaya. Implikasi dari modularisasi produk adalah adanya perubahan produk seperti up grade, penambahan, dan fleksibilitas, serta adanya variasi produk. Karenanya penelitian mengenai disain online ini perlu dikembangkan agar disain dapat dikembangkan secara fleksibel, dimana proses modularisasi disain yang semula dilakukan secara satu arah saja, dengan memanfaatkan program komputer dapat dilakukan dalam dua arah. Program komputer dibangun menggunakan bahasa pemrograman **Virtual Reality Modeling Language (VRML)** untuk visualisasi produk, dan dengan bahasa pemrograman **Active Server Pages (ASP)** sebagai tampilan webnya. Data diperoleh dari node penyusun VRML yang kemudian diolah dengan membangun sebuah algoritma untuk mengkoneksikan node-node tersebut dengan input dari program komputer. Hasil input berupa file

teks yang kemudian dibaca dan dimasukkan dalam file VRML untuk membuat disain visual yang sesuai dengan input dari para pakar. Langkah ini merupakan langkah pertama dalam pembuatan arsitektur produk yakni pembuatan skema. Karena nantinya gambar akan divisualkan secara online, maka gambar tersebut harus dapat dibaca oleh komputer, dan VRML dipergunakan untuk melakukan visualisasi produk karena dapat memenuhi spesifikasi yang diharapkan.

Pembangunan visualisasi dimulai dengan gambar produk 3D, yang dibuat dengan bantuan software 3D Studio Max. Hal itu dilakukan karena objek tersusun dari banyak **vertex** (titik) dan banyak garis, sehingga tidak efisien apabila menuliskan koordinat titik dan garis satu per satu secara manual untuk membentuk produk berdasarkan struktur node VRML. Hasil dari gambar 3ds max kemudian diexport ke dalam format file VRML dengan ekstensi .wrl.

VRML dipilih sebagai visualisasi produk karena memiliki beberapa keunggulan, antara lain lain lebih interaktif karena fasilitas navigasi yang disediakan oleh VRML browser, memungkinkan user untuk melakukan interaksi secara langsung dengan suatu objek di dalam lingkungan virtual. Selain itu struktur file dalam VRML lebih terstruktur, sehingga membantu dalam proses pendesainan lingkungan virtual yang dapat memungkinkan pendeteksian kesalahan menjadi lebih mudah. Dalam VRML juga disediakan node yang dapat mensimulasikan suatu lingkungan virtual serealistis mungkin, sehingga dapat diciptakan lingkungan virtual yang menyerupai aslinya.

Node VRML merupakan data yang nantinya akan diolah untuk dapat dikoneksikan dengan bahasa pemrograman ASP agar dapat dilakukan

51

modularisasi. Dipilih ASP karena selain aman karena bersifat **server-side scripting,** juga mudah dipelajari karena tidak mengenai pendeklarasian variabel dan akses tingkat rendah lainnya. Koneksi diawali dengan mengenali node dan field dalam VRML yang merupakan penyusun dari bentuk dan warna objek. Hal ini dikarenakan input sebagai hasil modularisasi yang dilakukan tidak akan merubah semua node, tetapi hanya pada node penyusun parameter yang sudah ditetapkan. Ini merupakan langkah kedua dalam pembuatan suatu arsitektur produk, dimana ditentukan atau dikelompokan elemen-elemen dari skema. Sehingga nantinya pengembangan untuk modularisasi pada produk dapat diidentifikasi dengan lebih mudah, dan pengkoneksian dengan inputan dapat dilakukan hanya pada parameter yang ditentukan saja, tidak untuk semua bagiannya.

Pada ASP juga dimungkinkan untuk membuat web yang dinamis. Maksudnya adalah web yang halamannya dibentuk ketika user me-request halaman ke server. Halaman yang ditampilkan di user terlihat seperti halaman biasa, tetapi sebenarnya terjadi proses di server untuk membentuk isi dari halaman tersebut setiap kali user me-request halaman pada server. Pada penelitian yang dilakukan, halaman web yang berupa input data akan merubah data di server berupa nodenode penyusun produk dalam VRML. Sehingga layout geometri dapat terbangun kembali setelah adanya inputan dari luar yang dikoneksikan dengan database di VRML melalui ASP. Ini merupakan langkah ketiga dalam suatu pembuatan arsitektur produk. Selanjutnya yang terakhir adalah pengidentifikasian interaksi yang ada apakah interaksi dapat dipahami dengan baik, sehingga dibangun suatu

*52*

interface atau tampilan untuk membantu dalam proses modularisasi berupa form agar interaksi dalam suatu proses modularisasi mudah dilakukan.

### *5.1 Analisis Performansi Algoritma yang Dibangun*

Algoritma yang dibangun telah dibuktikan dapat digunakan untuk memodularisasi desain visual sebuah produk dengan input dari para pakar. Parameter-parameter lain yang lebih kompleks dapat juga dikoneksikan dengan algoritma diatas, karena struktur node penyusun produk dalam VRML memiliki struktur yang sama, yaitu berdasar pada koordinat X, Y, dan Z. Struktur produk tersusun dari beberapa titk dan garis, dan node-node penyusun produk dalam VRML menyusun untuk titik dan garis tersebut. Karena itu, perubahan pada salah satu koordinat akan berpengaruh pada koordinat yang lain.

Parameter yang dikenali sebagai node yang dapat dimodularisasi adalah node Shape dengan field appearance dan geometry. Field appearance memiliki node yaitu Appearance dan melalui field material memiliki sebuah node Material. Node Material inilah yang memiliki field diffuseColor yang menunjukkan warna produk, dan field geometry sebagai ukuran penyusun produk. Pada field geometry diberikan node Coordinate yang memiliki field point dan berfungsi untuk memberikan satu titik atau lebih pada ruang virtual. Selain titik, pada field geometry juga dijelaskan mengenai objek garis, baik itu garis lurus ataupun garis melengkung dengan tingkat kelengkungan yang berbeda-beda. Dalam VRML garis yang dapat dibentuk sangat terbatas, yakni hanya garis lurus dengan jarak terpendek. Untuk itu digunakan node IndexedFace Set dengan field coord dan

coordlndex. Selain itu, terdapat juga node yang berfungsi untuk melakukan operasi-operasi dalam transformasi. Node Transform memiliki field translation yang berguna untuk menggeser benda dari posisi default ke lokasi tertentu, dengan harga default yang diberikan adalah (0 0 0). Selain field translation, node Transform juga memilki field rotation yang berguna untuk merotasikan objek pada sumbu yang ada yaitu X, Y, dan Z.

#### *5.2 Analisis Hasil Disain Visual*

Tampilan yang disediakan oleh ASP untuk input data tersusun dari form, text field, button, dan hidden field. Form atau yang sering disebut dengan formulir merupakan serangkaian fungsi yang berguna untuk melakukan berbagai aktifitas. TextField merupakan elemen yang berfungsi untuk mengisi informasi yang dibutuhkan. Karena TextField yang dipergunakan lebih dari satu, maka nama masing-masing TextField harus dibedakan karena berfungsi sebagai pengenal script. Elemen button bertujuan untuk mengirimkan data yang ada pada form yang terdiri dari berbagai elemen yang digunakan. Dan elemen terakhir yang digunakan yakni elemen hidden field berguna untuk menyimpan informasi pada saat user masuk ke halaman tersebut.

Tampilan lain berupa visualisasi produk juga memiliki keunggulan. Ketika file VRML dimunculkan, panel kontrol navigasi secara otomatis juga akan dimunculkan. Terdapat beberapa panel kontrol yang disediakan antara lain Go, Slide, Tilt, rotate, Pan, dan Zoom. Go berfungsi untuk menjelajah ke berbagai arah di dalam lingkungan virtual. Slide berfungsi untuk bergeser ke atas-bawah dan kiri-kanan dengan berpindah tempat, Tilt berfungsi untuk menoleh ke kirikanan, "tengadah", ke atas atau "tunduk" ke bawah tanpa berpindah tempat. Sedangkan Rotate berfungsi untuk memutar objek pada pusat koordinat world, Pan untuk menggeser objek ke berbagai arah pada bidang tegak lurus arah pandang, dan Zoom berfungsi untuk mendekati atau menjauhi objek di dalam lingkungan virtual.

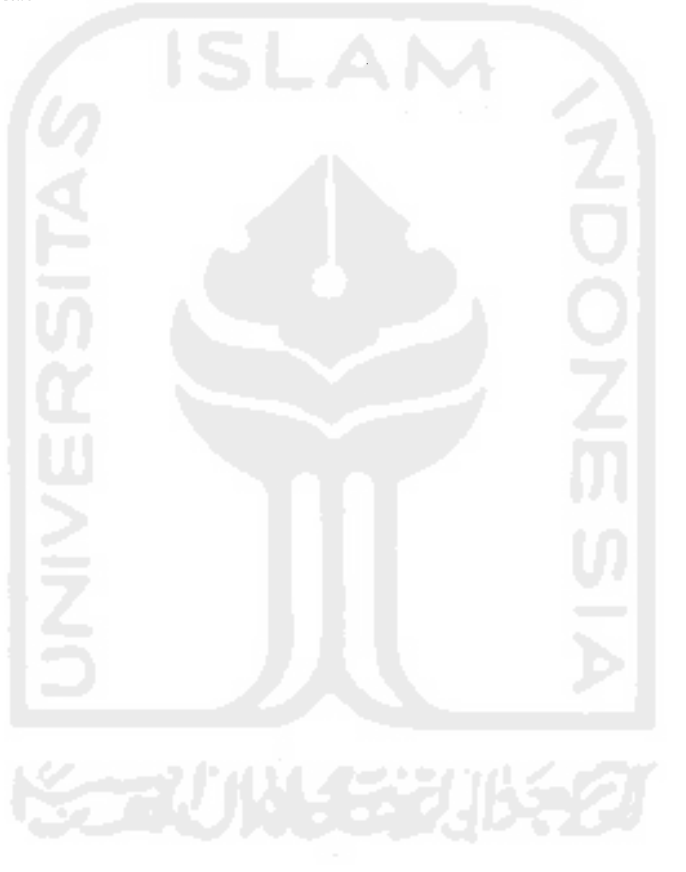

## *BAB VI*

## *KESIMPULAN DAN SARAN*

#### *6.1 Kesimpulan*

Berdasarkan pengolahan data dan pembahasan yang telah dilakukan, maka dapat diambil kesimpulan sebagai berikut:

- 1. Hasil penerjemahan output node VRML dengan menggunakan algoritma digunakan sebagai data masukan untuk membuat koneksi disain visual produk.
- 2. Program komputer yang dibangun dengan menggunakan bahasa pemrograman VRML-ASP digunakan untuk mendesain visual produk yang diinginkan.

### 6.2 *Saran*

Berdasarkan penelitian yang telah dilakukan dan dengan melihat hasil penelitian, maka penulis mengusulkan beberapa hal untuk penelitian mendatang antara lain:

- 1. Sistem disain online yang dibangun pada penelitian ini hanya untuk produk dengan perubahan disain yang terbatas pada bentuk, yakni pada ukuran dan warna produk
- 2. Input perubahan yang diberikan akan memberikan perubahan pada semua koordinat, sehingga tidak spesifik pada tiap bagiannya.

#### *DAFTAR PUSTAKA*

- *Anwar,* B. **Belajar Sendiri Bahasa Pemrograman VRML 97,** PT Elex Media *Komputindo, 1999*
- *Kurniadi,* A. **Membuat** *Dunia* **3D Dengan VRML. Jakarta** :PT Elex Media *Komputindo,* 1999.
- *Handi, Chandra. Mahir* **Pemodelan 3D dengan 3 ds max 4,PT** Elex Media Komputindo, 2002
- Yudi Gunawan, Buyung, Tugas Akhir: **Pemodelan Virtual Reality Modelling Language (VRML) Dalam Mendukung Pemasaran Properti Secara Online,** Jurusan Teknik Informatika, Fakultas Teknologi Industri, Universitas Islam Indonesia, 2005
- Huang, G.Q , (2002). Web-based support for collaborative product design review. **Computers in Industry ,48 : 71-88**
- Muhammad Ridwan Andi Purnomo, Chairul Saleh, Fatimah, (2006).Otomasi Disain Produk Pada Perencanaan Proses Generatif Berbantuan Komputer Berbasis Sistem **PakarJurnal Teknik Industri.2006**
- S.F. Qin, R. Harrison, A.A. West, I.N. Jordanov,D.K. Wright,(2003). A framework of web-based conceptual design. **Computers in Industry ,50: 153-164**
- Richard Coyne, John Lee, David Duncan, Salih Ofluoglu,(2001). Applying web-based product libraries . **Automation in Construction ,10:549-559**
- W.C. Regli1, V.A. Cicirello, (2000). Managing digital libraries for computer-aided design..Computer-Aided **Design, 32: 119-132**

Yuh-Min Chen and Ching-Ling Wei,(1997). Computer-aided feature-based for net shape manufacturing design **PII: S0951-5240: 00006-2**

Ų.

- Chien-Fu Kuo, Chih-Hsing Chu,(2005). An online ergonomic evaluator for 3D product design. **Computers in Industry ,56: 479-492**
- Chih-Hsing Chu a, Ching-Yi Cheng , Che-Wen Wu, (2006). Applications of the Webbased collaborative visualization in distributed product development. **Computers in Industry, 57: 272-282**
- Bottie Gaos,Yusuf. **Buku Pintar Internet Active Server Pages,** PT Elex Media Komputindo, 2001

![](_page_67_Picture_4.jpeg)

## LAMPIRAN

## *Source Code Program Komputer*

<%@LANGUAGE="VBSCRIPT" CODEPAGE="1252"%>

*<%*

Sub WriteFile(sFilePathAndName,sFileContents)

Const ForWriting =2

Set oFS = Server.CreateObject("Scripting.FileSystemObject") Set oFSFile = oFS.OpenTextFile(sFilePathAndName,ForWriting,True)

oFSFile.Write(sFileContents)

oFSFile.Close

Set oFSFile = Nothing

Set oFS = Nothing

End Sub

Function ReadFile(sFilePathAndName)

dim sFileContents

Set oFS = Server.CreateObject("Scripting.FileSystemObject")

If oFS.FileExists(sFilePathAndName) = True Then

Set oTextStream = oFS.OpenTextFile(sFilePathAndName,1)

![](_page_69_Picture_80.jpeg)

End Function

dim isifile

isifile = ReadFile(server.MapPath("hp.wrl"))

![](_page_69_Picture_7.jpeg)

difco=split(isifile,"diffuseColor",2)

 $di fco2=split (di fco(1),")$ ",2)

data=Trim(difco2(0)) pcdata=split(data," ") merah=pcdata(0) hijau=pcdata(1) biru=pcdata(2) if Request.Form(" $ok$ ") = " $ok$ " then merah=Request.Form("merah") hijau=Request.Form("hijau") Biru=Request.Form("biru")

pcdata(0)=merah pcdata(l)=hijau

pcdata(2)=biru

data=join(pcdata," ")

difco2(0)=" "&data&" "

 $\text{difco}(1)=\text{join}(\text{difco2},\text{''})$ 

isifile=join(difco."diffuseColor")

Call WriteFile(server.MapPath("hp.wrl"),isifile)

end if

difang=split(isifile,"angkaO1")

difcoang=split(difang(1),"diffuseColor",2)

difcoang2=split(difcoang(l),"}",2)

dataang=Trim(difcoang2(0))

pcdataang=split(dataang," ")

 $red = pcd$ ataang $(0)$ 

green=pcdataang(1)
blue=pcdataang(2)

if Request.Form("yup") = "yup" then

 $\ddot{\phantom{0}}$ 

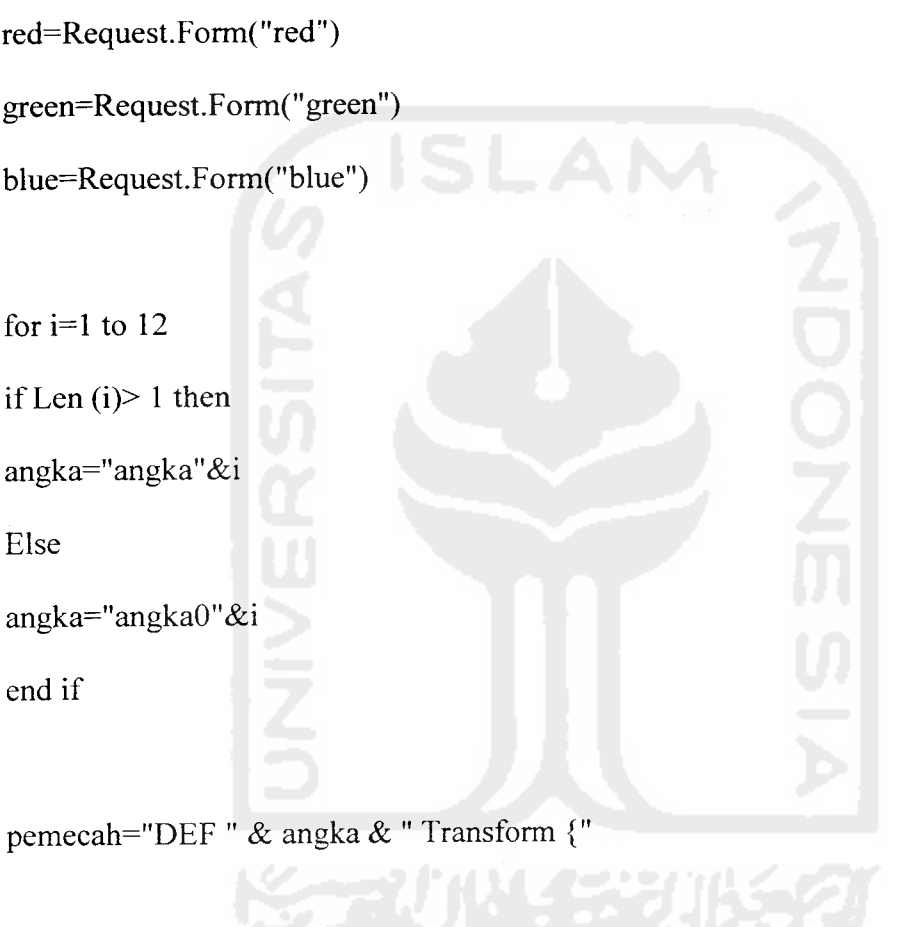

difcokey=split(isifile,pemecah,2)

difcokey2=split(difcokey(l),"diffuseColor",2)

difcokey3=split(difcokey2(l),"}",2)

difcokey3(0)=" " & red & " " & green & " " & blue & " "

 $-$ 

difcokey2(l)=join(difcokey3,"}")

difcokey(l)=join(difcokey2,"diffuseColor")

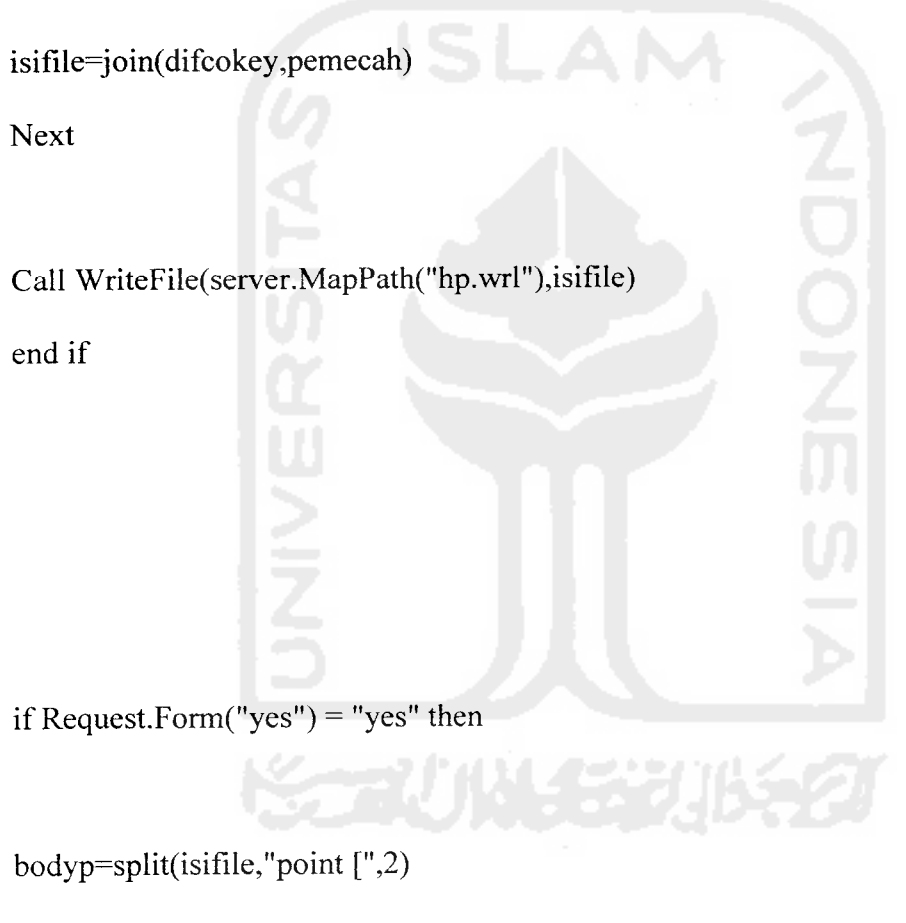

bodyp2=split(bodyp(l),"]",2)

bodypbaris=split(bodyp2(0),chr(13) & chr(10))

For i=0 To UBound(bodypbaris)

```
bodyptitik=split(bodypbaris(i),",")
if (i= UBound(bodypbaris)) Then
batasj=UBound(bodyptitik)
else
batasj=UBound(bodyptitik)-1
End if
For j=0 To batasj
bodypspasi=split(bodyptitik(j)," ")
xyz=l
For k=0 To UBound(bodypspasi)
if (Len(Trim(bodypspasi(k))) > 0) Then
```
namaform="ubah"& xyz

bantu=CSng(bodypspasi(k))

bantu2=bantu+ Request.Form(namaform)

## xyz=xyz+l

```
if Instr(bodypspasi(k),".") Then
splitkoma=split(bodypspasi(k),".")
belakangkoma=Len(Trim(splitkoma(1)))
bantu2=FormatNumber(bantu2,belakangkoma,,,0)
End if
bodypspasi(k)=bantu2
End If
Next
bodyptitik(j)=join(bodypspasi," ")
Next
bodypbaris(i)=join(bodyptitik,",")
Next
bodyp2(0)=join(bodypbaris,chr(13)&chr(10))
bodyp(1)=join(bodyp2,"]")
```

```
isifile=join(bodyp,"point [")
```
Call WriteFile(server.MapPath("hp.wrl"),isifile)

end if

if Request.Form("oks") = "oks" then

splitangka=split(isifile,"coord DEF angkaOl-COORD Coordinate { point [",2)

bodykeyp2=split(splitangka(l),"]",2)

bodykeypbaris=split(bodykeyp2(0),chr(13) & chr(10))

For 1=0 To UBound(bodykeypbaris)

bodykeyptitik=split(bodykeypbaris(l),",")

if (1= UBound(bodykeypbaris)) Then

batasm=UBound(bodykeyptitik)

else

batasm=UBound(bodykeyptitik)-1

End if

For m=0 To batasm **\**

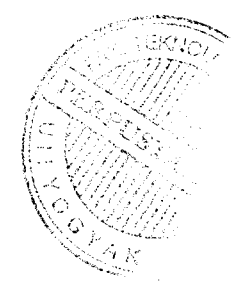

bodykeypspasi=split(bodykeyptitik(m),"")

xyz~l

For n=0 To UBound(bodykeypspasi)

if  $(Len(Trim(bodykeypspasi(n))) > 0)$  Then

namatext="ganti" & xyz

bantukey=CSng(bodykeypspasi(n))

bantukey2=bantukey+ Request.Form(namatext)

xyz=xyz+l

if Instr(bodykeypspasi(n),".") Then

splitkma=split(bodykeypspasi(n),".")

belakangkma=Len(Trim(splitkma(l)))

bantukey2=FormatNumber(bantukey2,belakangkma,,,0)

End if

bodykeypspasi(n)=bantukey2

End If

Next

bodykeyptitik(m)=join(bodykeypspasi,"")

Next

bodykeypbaris(l)=join(bodykeyptitik,",")

Next

bodykeyp2(0)=join(bodykeypbaris,chr(13)&chr(10))

 $\bullet$ 

splitangka(l)=join(bodykeyp2,"]")

isifile=join(splitangka,"coord DEF angkaOl-COORD Coordinate { point [")

AN.

Call WriteFile(server.MapPath("hp.wrl"),isifile)

end if

*%>*

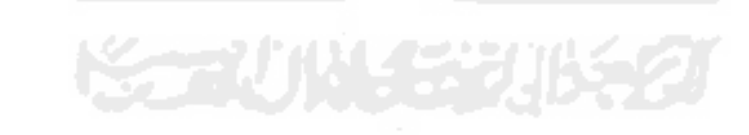

<! DOCTYPE html PUBLIC "-//W3C//DTD XHTML 1.0 Transitional//EN"

"http://www.w3 .org/TR/xhtml1/DTD/xhtml1-transitional.dtd">

<html xmlns="http://www.w3.org/l999/xhtml">

<head>

<meta http-equiv="Content-Type" content="text/html; charset=iso-8859-1" />

<title>Untitled Document</title>

 $-$ 

</head>

```
<body>
```
<form id="forml" name="forml" method="post" action="">

```
\langle p >File : hp.wrl\langle p >
```
<p>Node Material,field diffuseColor</p>

 $< p > M$ 

<label>

```
<input name="merah" type="text" id="merah" value="<%=merah%>" />
```
</label>

 $<$ /p>

<p>H

<label>

```
<input name="hijau" type="text" id="hijau" value="<%=hijau%>"/>
```
</label>

 $<$ /p>

 $< p>B$ 

<label>

```
<input name="biru" type="text" id="biru" value="<%=biru%>"/>
</label>
```
 $<$ /p>

 $p$ 

 $<$ label $>$ 

```
<input type="submit" name="Submit" value="Submit" />
</label>
\leinput name="ok" type="hidden" id="ok" value="ok" />
```
 $<$ /p>

</form>

```
<form id="form2" name="form2" method="post" action="">
  <p>Warna Keypad</p>
  \leq p>M<label>
  <input name="red" type="text" id="red" value="<%=red%>" />
  </label>
 </p>
 <p>H
  <label>
  <input name="green" type="text" id="green" value="<%=green%>"/>
  </label>
</p>
 < p>B
```
<label>

<input name="blue" type="text" id="blue" value="<%=blue%>"/>

</label>

```
</p>
  p<label><input type-'submit" name="Submit2" value="Submit" />
  </label>
  <input name="yup" type="hidden" id="yup" value="yup" />
 </p>
</form>
<form id="form3" name="form3" method="post" action="">
 <p>Ukuran Body Ponsel</p>
 \langle p>Input Data \langle p>p > X<sub>label</sub></sub>
  <input name="ubahl" type="text" id="ubahl" />
  </label>
</p>
\langle p > Y<label>
 <input name="ubah2" type="text" id="ubah2" />
 </label>
</p>
p > Z
```
<label>

```
\leinput name="ubah3" type="text" id="ubah3" />
  </label>
 </p>
 p<label>
  <input type-'submit" name="Submit3" value="Submit" />
  </label>
  <input name="yes" type="hidden" id="yes" value="yes" />
 </p>
</form>
<form id="form4" name="form4" method="post" action="">
 <p>Ukuran Keypad</p>
 \langle p>Input Data \langle p>p > X<label>
  <input name="gantil" type="text" id="gantil" />
  </label>
 </p>
 \langle p > Y<label>
  \leinput name="ganti2" type="text" id="ganti2" />
  </label>
```
 $<$ /p>

```
p > Z
```
 $<sub>label</sub>$ </sub>

```
<input name="ganti3" type="text" id="ganti3" />
```
</label>

 $<$ /p>

 $p$ 

<label>

```
<inputtype="submit" name="Submit4" value="Submit" />
```
</label>

 $<$ /p>

</form>

 $\langle p \rangle \& nbsp; \langle p \rangle$ 

</body>

 $<$ /html $>$ 

<input name="oks" type="hidden" id="oks" value="oks" />